GemStone<sup>®</sup>

# VSD User's Guide

Version 3.2

April 2014

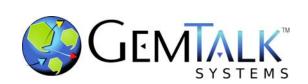

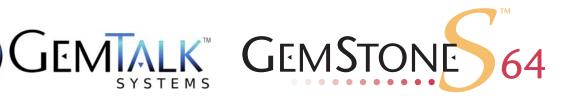

#### INTELLECTUAL PROPERTY OWNERSHIP

This documentation is furnished for informational use only and is subject to change without notice. GemTalk Systems, LLC, assumes no responsibility or liability for any errors or inaccuracies that may appear in this documentation.

This documentation, or any part of it, may not be reproduced, displayed, photocopied, transmitted, or otherwise copied in any form or by any means now known or later developed, such as electronic, optical, or mechanical means, without express written authorization from GemTalk Systems.

Warning: This computer program and its documentation are protected by copyright law and international treaties. Any unauthorized copying or distribution of this program, its documentation, or any portion of it, may result in severe civil and criminal penalties, and will be prosecuted under the maximum extent possible under the law.

The software installed in accordance with this documentation is copyrighted and licensed by GemTalk Systems under separate license agreement. This software may only be used pursuant to the terms and conditions of such license agreement. Any other use may be a violation of law.

Use, duplication, or disclosure by the Government is subject to restrictions set forth in the Commercial Software - Restricted Rights clause at 52.227-19 of the Federal Acquisitions Regulations (48 CFR 52.227-19) except that the government agency shall not have the right to disclose this software to support service contractors or their subcontractors without the prior written consent of GemTalk Systems.

This software is provided by GemTalk Systems, LLC and contributors "as is" and any expressed or implied warranties, including, but not limited to, the implied warranties of merchantability and fitness for a particular purpose are disclaimed. In no event shall GemTalk Systems, LLC or any contributors be liable for any direct, indirect, incidental, special, exemplary, or consequential damages (including, but not limited to, procurement of substitute goods or services; loss of use, data, or profits; or business interruption) however caused and on any theory of liability, whether in contract, strict liability, or tort (including negligence or otherwise) arising in any way out of the use of this software, even if advised of the possibility of such damage.

#### **COPYRIGHTS**

This software product, its documentation, and its user interface @ 1986-2014 GemTalk Systems, LLC. All rights reserved by GemTalk Systems.

#### **PATENTS**

GemStone software is covered by U.S. Patent Number 6,256,637 "Transactional virtual machine architecture", Patent Number 6,360,219 "Object queues with concurrent updating", Patent Number 6,567,905 "Generational garbage collector with persistent object cache", and Patent Number 6,681,226 "Selective pessimistic locking for a concurrently updateable database". GemStone software may also be covered by one or more pending United States patent applications.

#### **TRADEMARKS**

VMware is a registered trademark or trademark of VMware, Inc. in the United States and/or other jurisdictions.

**GemStone**, **GemBuilder**, **GemConnect**, and the GemStone logos are trademarks or registered trademarks of GemTalk Systems, LLC., or of VMware, Inc., previously of GemStone Systems, Inc., in the United States and other countries.

**UNIX** is a registered trademark of The Open Group in the United States and other countries.

**Sun**, **Sun Microsystems**, and **Solaris** are trademarks or registered trademarks of Oracle and/or its affiliates. **SPARC** is a registered trademark of SPARC International, Inc.

HP, HP Integrity, and HP-UX are registered trademarks of Hewlett Packard Company.

Intel, Pentium, and Itanium are registered trademarks of Intel Corporation in the United States and other countries.

Microsoft, MS, Windows, Windows XP, Windows 2003, Windows 7, Windows Vista and Windows 2008 are registered trademarks of Microsoft Corporation in the United States and other countries.

Linux is a registered trademark of Linus Torvalds and others.

**Red Hat** and all Red Hat-based trademarks and logos are trademarks or registered trademarks of Red Hat, Inc. in the United States and other countries.

**SUSE** is a registered trademark of Novell, Inc. in the United States and other countries.

**AIX**, **POWER5**, **POWER6**, and **POWER7** are trademarks or registered trademarks of International Business Machines Corporation.

Apple, Mac, Mac OS, Macintosh, and Snow Leopard are trademarks of Apple Inc., in the United States and other countries.

Other company or product names mentioned herein may be trademarks or registered trademarks of their respective owners. Trademark specifications are subject to change without notice. GemTalk Systems cannot attest to the accuracy of all trademark information. Use of a term in this documentation should not be regarded as affecting the validity of any trademark or service mark.

**GemTalk Systems** 15220 NW Greenbrier Parkway Suite 240 Beaverton, OR 97006

## **Preface**

#### **About This Manual**

This manual describes how to use the graphical tool, VSD, to examine the statistics generated by a GemStone/S 64 Bit or 32-bit GemStone/S repository. This information can be used for understanding the performance of your system and diagnosing problems, and for tuning your GemStone configuration. This manual does not describe the underlying processes, or how to tune your system; that information is specific to the GemStone product and version, and described in *System Administration Guide* for your server product and version.

# **Terminology Conventions**

The term "GemStone" is used to refer to the server products GemStone/S 64 Bit and GemStone/S, and the GemStone family of products; the GemStone Smalltalk programming language; and may also be used to refer to the company, now GemTalk Systems, previously GemStone Systems, Inc. and a division of VMware, Inc.

# **Technical Support**

#### Support Website

#### http://gemtalksystems.com/techsupport

GemTalk's Technical Support website provides a variety of resources to help you use GemStone products:

- **Documentation** for released versions of all GemTalk products, in PDF form.
- ▶ **Product downloads**, including past and current versions of GemTalk software.
- ▶ **Bugnotes**, identifying performance issues or error conditions that you may encounter when using a GemTalk product.
- ▶ **TechTips**, providing information and instructions that are not in the documentation.

▶ Compatibility matrices, listing supported platforms for GemTalk product versions.

This material is updated regularly; we recommend checking this site on a regular basis.

#### **Help Requests**

You may need to contact Technical Support directly, if your questions are not answered in the documentation or by other material on the Technical Support site. Technical Support is available to customers with current support contracts.

Requests for technical assistance may be submitted online, by email, or by telephone. We recommend you use telephone contact only for more serious requests that require immediate evaluation, such as a production system down. The support website is the preferred way to contact Technical Support.

Website: techsupport.gemtalksystems.com

Email: techsupport@gemtalksystems.com Telephone: (800) 243-4772 or (503) 766-4702

When submitting a request, please include the following information:

- Your name and company name.
- ▶ The versions of all related GemTalk products, and of any other related products, such as client Smalltalk products.
- ▶ The operating system, version, and operating system platform you are using.
- ▶ A description of the problem or request.
- Exact error message(s) received, if any, including log files if appropriate.

Technical Support is available from 8am to 5pm Pacific Time, Monday through Friday, excluding GemTalk holidays.

#### 24x7 Emergency Technical Support

GemTalk offers, at an additional charge, 24x7 emergency technical support. This support entitles customers to get immediate response 24 hours a day, 7 days a week, 365 days a year, for issues impacting a production system. For more details, contact GemTalk sales.

# **Training and Consulting**

GemTalk Professional Services provide consulting to help you succeed with GemStone products. Training for GemStone/S is available at your location, and training courses are offered periodically at our offices in Beaverton, Oregon. Contact GemTalk Professional Services for more details or to obtain consulting services.

# Contents

| Chapter 1. VSD Overview                        | 7  |
|------------------------------------------------|----|
| 1.1 Statmonitor and VSD                        |    |
| Chapter 2. VSD's Graphical Interface           | 11 |
| Monitoring statistics on a runnin Process List | 12 |

Table of Contents VSD 3.2 User's Guide

| Combining statistics values for multiple processes |      |
|----------------------------------------------------|------|
| Process names in GemStone                          | . 25 |
| Changing Hours Offset                              | . 25 |
| 2.4 Using and Creating Templates                   | . 26 |
| Gem and Pageserver Names in Templates              | . 26 |
| Chapter 3. VSD Template and configuration files    | 27   |
| 3.1 VSD Chart Templates                            | . 27 |
| VSD Templates File                                 | . 27 |
| Template Syntax                                    | . 27 |
| 3.2 VSD Configuration Files                        |      |
| .vsdrc                                             |      |
| .vsdconfig                                         |      |
| Configuration file format                          |      |
| Main Window options                                |      |
| Chart Window Display Options                       |      |
| Monitor Window Options                             |      |
| Window locations and display                       |      |
| Fonts                                              |      |
| Chapter 4. Cache Statistics                        | 35   |

Chapter

1

# VSD Overview

*VSD* (Visual Statistical Display) is a graphical tool that allows you to view and interpret the statistical information that can be generated by a running GemStone server. GemStone's statmonitor utility writes this statistical data to a formatted file, and the VSD utility reads these files and displays the data graphically, providing a meaningful way to see how your GemStone system changes over time.

# 1.1 Statmonitor and VSD

Every commercial aircraft in service today contains a flight data recorder, commonly called a black box. Black boxes are used to help determine what went wrong if the aircraft ever crashes. Without it, crash investigators would have very little to go on and the cause of many crashes would never be known.

In a production GemStone application, the *statmonitor* program serves the role of the black box. It runs in the background, logging the values of all cache statistics to a text file. Should a problem with the repository occur, you can review these statistics to determine the cause, allowing you to identify problems and tune GemStone applications for better performance.

*VSD* (Visual Statistical Display) allows you to view and interpret the statistical information that statmonitor gathers. VSD's graphical user interface gives you a meaningful way to see how your GemStone system changes over time, based on periodic samples of the system's state. VSD reads the statmonitor files and displays the values in a graph. VSD can also start statmonitor, if it is not already running, and read the values as soon as statmonitor collects them.

Many questions about repository performance are impossible to answer after the fact unless statmonitor log files are available. For example:

- Why did markForCollection take longer than normal?
- Why did the backup run slower than before?
- Why was there more repository growth than normal?

Statmonitor and VSD VSD 3.2 User's Guide

 Which Gem session was consuming the most CPU or I/O during a time of poor performance?

Which Gem had the most number of commit failures?

If you're trying to answer questions such as these, statmonitor statistics files are your best source of information. statmonitor reads the statistics from the shared page cache that are recorded by GemStone processes, and writes those statistics to a file.

statmonitor and VSD are companion tools:

- *statmonitor* is a stand-alone executable with a command-line interface. This is provided as a utility with your GemStone server product and version, and is required to be the same product and version as the shared page cache it will be attached to. It does not log into GemStone nor use a GemStone session. Statmonitor writes data files to disk, in a platform- and version- independent text format.
- VSD provides a graphical user interface for viewing the files that statmonitor or GBS produces. The VSD executable is provided for a variety of platforms. Any version of VSD running on any platform can load statmonitor data files generated from any other platform and version of the GemStone server, although some older versions of VSD may not be able to read statmonitor files produced by recent GemStone server versions.

#### **VSD** with GBS

VSD can also read statistics files generated by recent versions of GemBuilder for Smalltalk (GBS). For information on how to collect GBS statistics, see the GemBuilder for Smalltalk User's Guide, version 7.3 and later. Data files for GBS are generated directly from GBS, not using statmonitor. GBS statistics files are in binary, rather than text format, and have the extension .gfs.

GBS's statistics data files can be read by VSD and the data analyzed just as server data is analyzed. The specific statistics that GBS writes are different than the GemStone server statistics. These statistics are not included in this manual. The binary format for the GBS statistics files includes the statistics description information, so you can use VSD to look up the description of the statistics when viewing GBS statistics.

# **Running statmonitor**

The statmonitor executable is provided as part of the GemStone/S 64 bit or GemStone/Server, and is described in the *System Administration Guide* for that version of the server.

A shared page cache must be running in order to run statmonitor. This may be the Stone's shared page cache, if the stone is running on that machine, or a remote shared page cache.

To start statmonitor, at the command line, enter a command similar to:

statmonitor -f outputFile -i sampleInterval stoneOrCacheName

Statmonitor provides a large number of command line options to control monitoring, including the number and range of processes to monitor and how long to run. These options are provided in the *System Administration Guide* for your platform, or you may also execute statmonitor -h at the command line.

VSD 3.2 User's Guide Statmonitor and VSD

Statmonitor can be terminated by CTRL-C, or will shut down when the repository is shut down.

GemStone recommends running statmonitor at all times for production systems. If the GemStone system encounters an error, it may be able to report the nature of the error, but diagnosis of what led to that error often requires understanding previous activity and the actions of other processes, which can only be understood from statmonitor data. And some important questions, such as why you ran out of memory or why the repository is out of disk space, can only be analyzed using data from before the problem occurred.

#### Statmonitor data files

Statmonitor writes text files to disk, which may be written in compressed form with gzip.

These files contain formatted information, platform- and version- independent, that is read and displayed in VSD. When VSD monitors a GemStone server directly, it will start statmonitor and write this file in the current directory.

This file format changes very rarely. The latest version of VSD can always read statmonitor files generated by older and more recent versions of the GemStone server.

These files normally have the extension .out or .out.gz, although you may specify any file name.

Statmonitor files written by GemBuilder for Smalltalk (GBS) are written in a binary form, with the extension .gfs, for GemTalk Flexible Statistics file.

#### File Size

For each sample, statmonitor writes a line for each process being monitored to a data file. This data file continues to grow as long as statmonitor is running.

With small intervals and a large number of processes, over time this file may become very large. A longer sampling interval will keep file sizes more reasonable, but may not be fine enough granularity to catch certain types of problems.

Writing the file in compressed format will save space.

Statmonitor includes options to regularly terminate the statmonitor file and begin a new one, either by time or by the number of samples collected. For example, you may wish to start a new file every 24 hours, and delete old files after a few days.

When you are diagnosing specific behaviors, a 1-second sample is the most convenient, although sub-second intervals may be needed. Monitoring running systems will usually require a longer interval to keep the file sizes manageable.

April 2014 GemTalk Systems 9

Installing VSD VSD 3.2 User's Guide

# 1.2 Installing VSD

VSD is provided as part of the server distribution for all versions of GemStone/S and GemStone/S 64 Bit on all platforms except Windows.

On Windows, the GemStone/S 64 Bit v3.2 and later distributions for Windows include VSD. For earlier versions of GemStone/S 64 bit and for GemStone/S, VSD is provided as a separate add-on, downloadable from the technical support website.

If you will be running VSD on a machine other than the one in which the GemStone server is installed, you can download the appropriate platform of VSD and install it on that machine.

Although the GemStone/S 64 Bit server does not support Windows, you can view statmonitor files generated by GemStone/S 64 Bit using VSD on Windows.

On UNIX platforms, VSD requires X-Windows.

#### Installation on all platforms

Installation is simple. The following instructions use / as a path separator, although the process is the same on Windows.

- 1. Download the VSD distribution, and unzip it into your VSD installation directory, *vsdInstallDir*.
  - This will create two subdirectories in *vsdInstallDir*; *vsdInstallDir*/bin, which contains the VSD executable files, and *vsdInstallDir*/lib, which contains several subdirectory trees containing the VSD library files.
- 2. It is convenient, but not required, to add *vsdInstallDir*/bin to the machine search path.
  - If the bin directory is not added to the machine search path, you may execute vsd directly from *vsdInstallDir*. VSD will search for the library files under the /lib subdirectory of the executable's parent directory, so you do not need to add this directory to the path.

## Chapter

# 2

# VSD's Graphical Interface

VSD provides a graphical way to view the data that is recorded by statmonitor. When you open VSD on this data, you will see a very large number of statistics that were recorded for potentially a very large number of GemStone processes. Not all of these are going to be useful; your task is to locate the interesting and useful information.

# 2.1 Starting VSD

You can start VSD from your windowing system or from the command line.

- Double click on vsd in a graphical file browser or vsd. exe in Windows Explorer.
- Execute vsd at the command line. You can either provide the full path to the vsd executable, navigate to the directory containing vsd, or, if the directory containing the vsd executable is on your machine search path, just enter 'vsd'.

You may start VSD and automatically open a specific data file by:

execute vsd, specifying the statistics file name on the command line.

For example:

prompt> vsd statmonDataFileName
vsdinstalldir/bin/vsd statmonDataFileName

 On windows, you drag a statmonitor data file and drop it on vsd.exe in Windows Explorer

The main VSD window will appear; if this is your first time running VSD, an additional window will appear providing access to the version history and help.

Main VSD Window VSD 3.2 User's Guide

## 2.2 Main VSD Window

When VSD is started, it displays the Main window. This window has a single instance and remains open while you are running VSD.

The main window displays the list of processes and other information about the statmonitor file; here, you will locate and select processes and statistics for which you want to view charts.

This window also contains many configuration options that control how your charts are displayed. These options are stored, so next time you open VSD you will get the same options. For more details, see "VSD Configuration Files" on page 30.

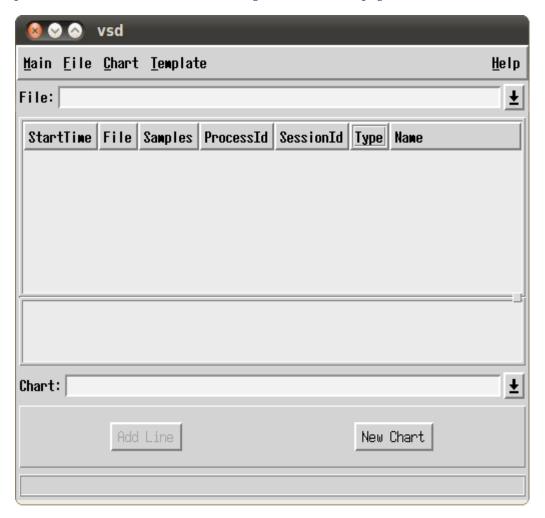

# Loading data for viewing

If you opened VSD with a particular data file or files as an argument, the main window will display the processes listed from that file. Otherwise, you need to load a data file, or start monitoring a running server.

VSD 3.2 User's Guide Main VSD Window

#### Loading an existing statmonitor file

To load a statmonitor file into VSD, use the menu item Main > Load Data File...

This brings up a file dialog that allows you to browse for an existing statmonitor output file.

If you know the name of the file you would like to load, you can also type the full path in the File entry box.

#### Updating the view if the data file is updated

You may load a statmonitor data file that is still being updated by the live system. As new data is added to this file, you have the option to have vsd update its view.

If you select **File > Auto Update**, VSD automatically updates your display, and any associated charts, any time the data file changes. Otherwise, if auto update is disabled, you can choose **File > Update** periodically to update the displays when you choose.

#### Loading multiple data files

You can load multiple statmonitor files using the menu item **Main > Load Data File...**, or by specifying multiple files on the command line. Each file is loaded, though you can view the list of processes for only one file at a time. To switch between them, click the downarrow next to the File entry box, then select a file from the list.

If your multiple data files are logically a single data set; (for example, you start statmonitor on the same repository, shut it down, and start it again), then you can append the second data file rather than load it. This is done using the **File > Append Data File** menu item, or by using the -a command line argument.

#### Monitoring statistics on a running GemStone server

You can use VSD to start statmonitor and automatically read directly from the data file statmon is currently creating. This options is not available on Windows.

To monitor a live system:

**Step 1.** Bring up the Monitor window using the menu item **Main > Monitor** 

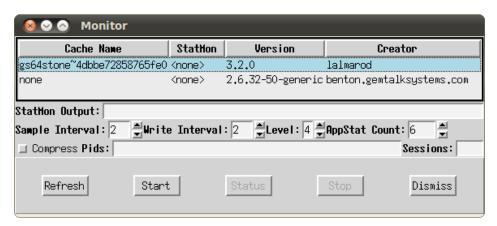

The Monitor window will display a list of anything that statmonitor can monitor on this host; all shared caches on this machine, and the system itself.

Main VSD Window VSD 3.2 User's Guide

#### **Step 2.** Select the cache you wish to monitor, and the monitoring options.

These options are a subset of those offered by the server statmonitor utility. Options are:

• The **file name** for the statmonitor output.

By default, this is empty, and statmonitor will create a file with the default name in the current directory. You must have write permission for the directory in which this file is located. For example, if you started vsd while in the \$GEMSTONE/bin directory, you must specify a path and filename for another directory, in which you do have write permission.

- The sample interval (in seconds) that is, how frequently to read the cache.
- The write interval the maximum number of seconds to wait before flushing the samples to the output file. This determines the rate your monitoring view is updated.
- The statistics level the amount of non-GemStone, OS-level information to collect. Larger numbers result in more level of information being sampled. Available levels vary by platform.
- The number of application statistics (shared counters) to gather.
- Whether to compress the output file.
- You can select to monitor only processes with specific Process Ids or Session Ids. Normally, all processes are monitored.

#### **Step 3.** Click the **Start** button to start monitoring.

This will start statmonitor, and create a statmonitor data file in the current working directory. If statmonitor startup fails, the Monitor status window will appear which shows the statmonitor command line.

The Monitor windows will remain open. You can use the **Dismiss** button to close the window; this does not affect monitoring.

VSD loads the data file as soon as it has some samples in it (unless you have explicitly turned off Auto Update).

The statmonitor data file that is created by monitoring will grow as long as you are monitoring. If you have a large system and collect samples frequently, this file may become very large.

#### **Step 4.** Click the **Stop** button to stop monitoring.

If you have dismissed the Monitor window, you can re-open it using the menu item **Main > Monitor**. Select the cache you have been monitoring to enable the **Stop** button.

Note that the statistics data that is created will remain, and can be viewed later. It must be explicitly deleted if you no longer need it.

VSD 3.2 User's Guide Main VSD Window

After you've loaded the data file or started monitoring, the VSD window looks something like this:

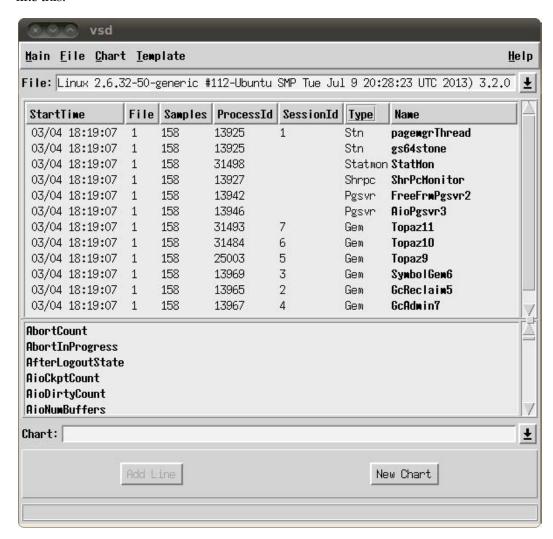

#### **Process List**

The upper list pane contains a list of all the entities—processes, thread-based sessions within processes, and other entities such as the disks—for which data is recorded in the statmonitor data. Depending on the options used to collect the data, this may include all GemStone processes or a small subset, and may include a number of non-GemStone entities including the operating system, disks, etc. While these are not all strictly "processes", in the following discussion this term is used to include all entities that appear in the process list.

For each process, session, or other entity, the display includes:

• The **StartTime** - the time that process first recorded a sample, adjusted to local time on the machine executing VSD.

Main VSD Window VSD 3.2 User's Guide

• The **File** id for the file in which it was recorded. This is of interest if you have more than one file loaded; the file id corresponds to the number in the file select drop-down.

• The total number of **Samples** for that process recorded in the data file.

If you are monitoring, processes that are currently running and for which samples are being taken are shown in green, and these number will change as new data samples are taken.

- the OS **ProcessID** for the process. Multi-threaded processes in which the threads are GemStone sessions will have individual entries for each thread, and list the same process Id for each.
- the GemStone **SessionId** for that processes. This only applies for GemStone session
- the **Type** of the process. GemStone processes fall into a number of types, which govern which statistics apply. The common process types are:

Stn Stone

Shrpc shared page cache monitor

Pgsvr AIO or free frame page server, or a page server for a remote session Gem Gem; includes system Gems, RPC Gems, and linked sessions such as

linked Topaz

Statmon statmonitor

Additional types will appear if you are also monitoring OS information, including platform-specific statistics.

• the process **Name**. This is assigned by the GemStone and vsd. It may be controlled for Gem processes; see "Process names in GemStone" on page 25.

#### Sorting

By selecting a column header in the main windows, you can sort all the processes by that column's attribute.

For example, if you want to find the Stone, you can sort by Type. Or, if you know the session ID of the Gem, you can sort by SessionId and scroll down under you find that Gem.

# **Selecting Process**

When you select a process, the list of statistics relevant for that process is displayed in the statistics pane. Multiple selection is allowed.

#### **Selecting Sets of Processes**

The pop-up menu option **Select** allows you to select all processes matching a particular criteria. The options are:

**All** – select all processes

**By type** — select all processes of the same type as the currently selected process. Does nothing if no process is selected.

**By statistic** – select all processes for which the currently selected statistics applies. Does nothing if no statistic is selected.

Clear — deselect all

VSD 3.2 User's Guide Main VSD Window

#### **Statistics List**

The lower pane displays a list of statistics.

Each process type has a specific set of statistics that are relevant for that process. Many of these are unique for that process type; for example, CommitCount applies to Gem processes, while TotalCommits is meaningful for the Stone. Others, such as UserTime, apply to all processes.

When no processes is selected, all statistics in the system are shown. When a particular process is selected, only statistics appropriate for that process type are listed. When multiple processes are selected, only statistics that are common to all the selected process types will be listed.

You may scroll down the list to locate the statistic you want. Typing in the first character will select the first statistic with a name beginning with that letter.

Notice that some statistics are listed in bold font, while others are in regular font. Statistics with the font in bold have non-zero values recorded.

#### Controlling visibility of statistics

#### Hiding statistics with only values of zero

You may hide statistics for which the value of that statistic is 0 for the entire sample set. These are the statistics that are listed in non-bold font.

To hide statistics where there are no non-zero values, check **No Flatlines** in the **Main** menu or in the right mouse button popup menu.

Main VSD Window VSD 3.2 User's Guide

#### **Statistics Level**

Each statistic has a characteristic called a *level* reflecting the amount of background knowledge about GemStone processes needed to use it with understanding. You can set up VSD to list only those statistics that are at, or below, a certain level of complexity.

To establish the levels of statistics that you want to display in VSD, choose **Statistic Level** from the VSD window's **Main** menu:

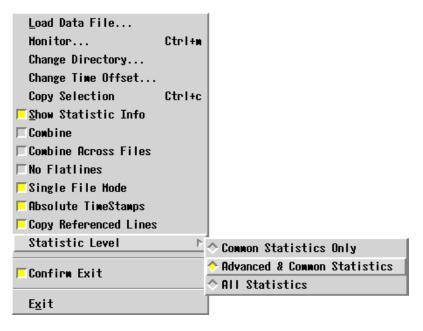

The level of statistics you select will be recorded in your .vsdrc file, and will be used automatically the next time you start VSD. See page 30 for details on VSD configuration files.

#### **Meaning of statistics**

While many statistics have intuitive names, you will often need to look up details. Chapter 4, starting on page 11, as a complete list of statistics.

You should not expect to understand every statistic recorded for your system. Some of these statistics require an intimate knowledge of GemStone server internals, some are experimental, some may only apply under specific server conditions. GemStone documentation, Techtips, and analysis from GemStone Technical Support will include specific statistics that are particularly helpful.

VSD 3.2 User's Guide Main VSD Window

The information in the current version of VSD, including more detail, is displayed in the Statistics Information Window. To open the Statistic Information, use the menu item **Main** > **Show Statistics Info**.

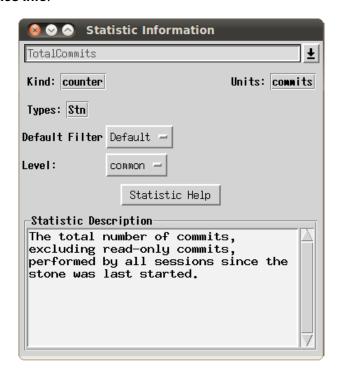

This singleton window can be left open; it will display the details for any selected statistics as it is selected. You can also lookup statistics using the drop down.

April 2014 GemTalk Systems 19

Main VSD Window VSD 3.2 User's Guide

## Selecting and viewing statistics

After you have selected one or more processes and one or more statistics, you can display these results in a chart by clicking on the **New Chart** button. You can create a named chart by entering a name in the **Chart** name entry field.

If you have a chart open, you can add the selected statistics to an existing chart. Select the chart by name in the drop-down with the **Chart** name entry field, then click on the **Add Line** button. The Chart name is set to the most recently selected chart, so if you do not explicitly select a chart, the statistics will be displayed in the most recently selected chart.

The following shows the main window with one process selected, the Stone, and two statistics selected, TotalAborts and TotalCommits.

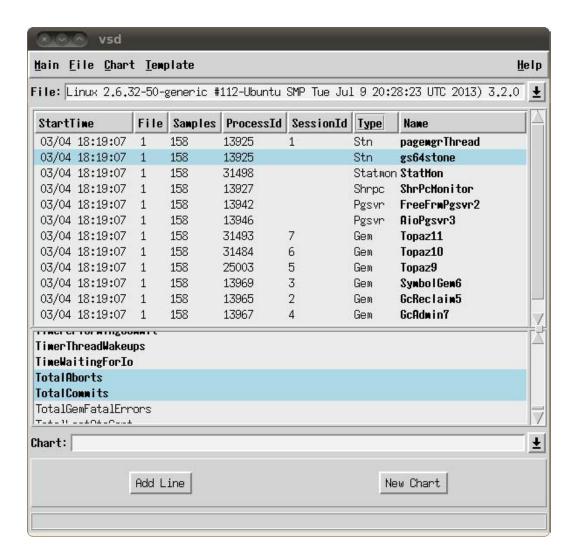

VSD 3.2 User's Guide VSD Statistics Chart

## 2.3 VSD Statistics Chart

VSD statistics charts allow you to view and analyze the data for the statistics you have selected. You may have many charts open.

#### **Chart Window**

When you first open a chart, all the values for all statistics are displayed with its default settings. Each line has a unique color and/or pattern.

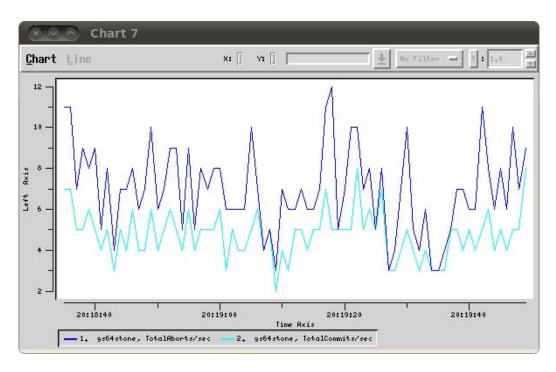

At the bottom is the Legend - the list of process statistics that are viewed in this chart. Each is described by Process name and statistics name.

The axis of the graph are labeled; the bottom axis is always time.

The Y-axis is labeled with the number of the units for all the statistics; this may or may not be meaningful, if the statistics used different units of measurement. For example, comparing the counts of the number of commits and the time waiting for I/O, by units, does not directly make sense. However, it can be very useful to see how each varies relative to the other over time.

#### **Chart Options**

You can customize and manipulate a VSD chart in many ways to make your analysis easier. A few of the more useful are described here. The VSD application includes help for each menu item.

April 2014 GemTalk Systems 21

VSD Statistics Chart VSD 3.2 User's Guide

#### Zoom

To zoom in on a subsection of the chart, use the menu item **Chart > Zoom In**. This prompts for a rectangle to zoom in to, allowing you to view with more detail the section of the chart that you are interested in. You can zoom in multiple times to narrow your view further.

**Zoom Out** returns you to the previous level of zoom.

#### **Time Format**

The times marked on the Y axis, by default are in HH:MM:SS format (with hours in 24-hour format). If your sample spans multiple days, you can set the time format to include the month and day using the **Chart > Time Format** menu item.

# Selecting a Line

You can select an individual line from the Legend at the bottom, or by clicking on that line in the graph. Selecting a line colors it red and displays information about that line.

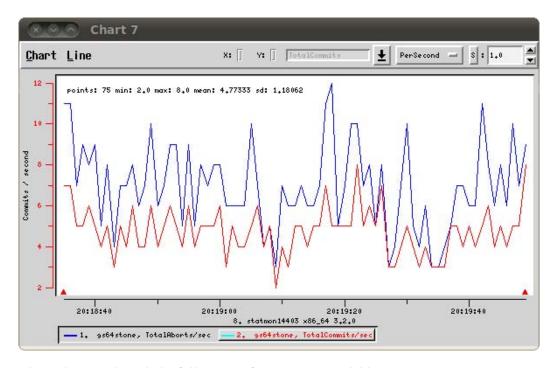

When a line is selected, the following information is available:

- On the graph itself, a brief **summary statistics** for the line. This includes the number of data points for that statistic, the minimum, maximum, and standard deviation are displayed. These units stay the same regardless of scale or transformation.
- When the mouse is over a data point in the graph, the **X** (time) and **Y** (units) of that point are displayed. These units stay the same regardless of scale or transformation.
- the **name** of the statistic.

VSD 3.2 User's Guide VSD Statistics Chart

• the current **filter**. The filter allows you to distinguish absolute values from rates of change. Each statistic has a default filter, which can be changed as needed.

 The scale or other transformation. The scale allows you to compare lines with widely different ranges of values, by scaling one or the other to bring the ranges closer together.

#### **Changing Line Options**

#### **Filters**

The filter allows you to view either absolute values, rates of change per second or sample. Filter options are:

**None** — Displays the values for the statistic exactly as they are expressed in the statmonitor text file.

**PerSample** — Displays the difference between two consecutive samples of the statistic.

**PerSecond** — Displays the difference between two consecutive samples of the statistic, divided by the number of elapsed seconds between the two samples.

**Aggregate** — Displays a running total for the per-sample deltas of the statistic.

#### Scaling

When you have multiple lines with widely different ranges of values, you can increase the visibility of a line relative to the other line by scaling it.

Select the line, and in the upper right, use the arrow indicators to scale up or down the line.

#### **Other Transformations**

By default, **S** is selected for the transformation setting, between the filter list and the scaling value entry field. When **S** is selected, the numeric scrolling field is used to scale the selected line

You may also select other options, rather than **S**. This allows you to transform the line by adding, subtracting, multiplying, or dividing the value in the numeric scrolling field.

VSD Statistics Chart VSD 3.2 User's Guide

#### Summary of Information on a line

The menu item **Line > Log Info** will open (or append to an already open log window), summary information about a single line. For example:

```
Line: {gs64stone 13925 0} TotalCommits filter: persecond Starting at 20:18:35 and ending at 20:19:49: sample count: 75 min: 2.0 max: 8.0 average: 4.773333333333 stddev: 1.18062435765
```

#### Summary of Information on a section of line

A very useful tool is collecting statistics on a section of line. For example, you may want to know the commit rate over a single period of intense activity, rather than for the entire period of sampling.

The menu item **Line > Log Delta** will allow you to select two point on the selected line. It then opens (or appends to an already open log window), summary information about that section of line.

```
Vsd Data Log
Delta on {gs64stone 13925 0} TotalAborts
  point1: 18:20:16, 0
  point2: 18:21:38, 3
                      minute, 22 seconds.
  time delta =
                     3 Aborts / second.
  value delta =
  value/time delta = 0.0365853658537 Aborts / second per
  Of the 83 data points in this range:
    the min is:
                    0.0
    the max is:
                    7.0
    the average is: 3.18072289157
    the stddev is: 1.30799211523
```

VSD 3.2 User's Guide VSD Statistics Chart

#### Other ways to control the view

There are many ways to control what you are viewing to make analysis of your data easier. Here are a few that are particularly useful.

#### Combining statistics values for multiple processes

Normally, when opening a chart or adding lines to an existing chart, one line is added for each selected process for each selected statistic. If you have selected a large number of processes — for example, all Gems — this may be cumbersome to see in the resulting chart.

In cases like this, you can combine values for a single statistic for all the selected processes. To combine values, check the value **Combine** in the **Main** menu or in the right mouse button popup menu.

#### **Process names in GemStone**

When statmonitor records statistics for Gem processes, it records them with the name "Gem", or for linked topaz logins, "Topaz". This can be modified on the GemStone server after the gem logs in. This can be particularly useful for regular maintenance processes, such as your backup or markForCollection, that are run from scripts.

To do so, as soon possible after login, in the session you want to rename, execute:

```
System cacheName: 'myName'
```

Depending on how soon you can execute this after login and the statmonitor sample rate, you may have one or more samples showing the original default name.

# **Changing Hours Offset**

Timestamps are recorded in statmonitor data files using GMT time. When these files are read into GemStone, VSd will translate these times into the current machine's local time.

If you are viewing the data in VSD in the same time zone as the system that generated the statmonitor data, this means that VSD will display dates in the correct time, including adjusting for daylight savings time.

However, if you are viewing statistics in a different time zone, the timestamps will appear to be incorrect.

To correct this, use the main menu option **Change Time Offset...,** and select the number of hours plus or minus to adjust VSD's display.

For example, if you are in U.S. Pacific Time and viewing statistics that were generated by a system running in U.S. Eastern Time, which is three hours ahead, add three hours:

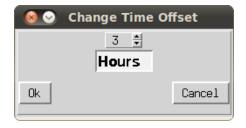

# 2.4 Using and Creating Templates

VSD templates let you quickly create a chart with a commonly used set of statistics. Templates are helpful if you find yourself performing the same task frequently in VSD — for example, monitoring the same five or six statistics. By creating a template for the statistics that you want to monitor most frequently, you can automate the task of building charts.

VSD is shipped with a set of predefined templates. You can open charts on these templates using **Template > New Template Chart**, and choosing any of the predefined templates. If you create your own custom templates, they will also appear in this list.

You can create a custom template based on a chart you have created in VSD, or by editing the formatted text file that contains the templates. See "VSD Chart Templates" on page 27 for more on the text file and how it is formatted, and editing this file outside of the GUI.

To create a custom template from VSD:

- **Step 1.** set up a chart with the processes, statistics, scaling, and so on, that you want in your template.
- **Step 2.** Chose the **Chart** menu item **Save Template**. This will prompt you to enter a name for the custom template. Hit the enter key when you are done.

You can now use your new template, from the **Template > New Template Chart** menu item.

if you want to remove your template, edit the .vsdtemplates file, and use the menu item **Chart > Reload Template File** to reload the templates file.

## **Gem and Pageserver Names in Templates**

When you create a template that includes processes that are Gems or PageServers, the name of the process, as well as the type, is included in the template. This helps avoid an excessive number of lines appearing when the chart is opened.

The name that is included does not include any serial numbers that are displayed with the name in VSD. So for example, if the chart on which you are creating a template includes a Gem named Topaz19, the template will use Topaz\* as the name. When you later use the template to create a chart, lines will be added for all Gems with the name Topaz.

Since you may have many Topaz processes, and cannot determine which one is performing a particular task such as backup or MFC, including Gem and Page server statistics in templates requires more consideration. Providing the Gem with a name, as described under "Process names in GemStone" on page 25, is one solution.

Chapter

3

# VSD Template and configuration files

The first time you use VSD, the executable creates default template files and configuration files in your home directory. These files are used on subsequent executions; this allows it to remember the statistic level you have selected, window sizes and locations, and similar details.

You can delete these file at any point, and they will be recreated from the default the next time you use VSD.

# 3.1 VSD Chart Templates

VSD templates specify a set of processes and statistics that together represent a useful picture of one behavior of the system. VSD is shipped with a set of predefined templates. As described in "Using and Creating Templates" on page 26, you can open charts on these templates, and create your own templates based on charts you have constructed.

To further customize the templates you use, you may want to edit the templates directly. The templates are stored in a text file using specific syntax. This section provides information you need if you wish to edit the template files directly.

# **VSD Templates File**

The default templates are in the file .vsdtemplate, which is written to your home directory the first time you start up VSD.

If you delete the .vsdconfig file, then the next time VSD is started, the file will be recreated with default values.

# **Template Syntax**

The template files are written in a formatted form that is understood by the TCL code that supports VSD.

VSD Chart Templates VSD 3.2 User's Guide

Templates in the .vsdtemplate have the following form:

The data for each line in each template includes:

**type** — One of the following:

Stn Shrpc Gem Pgsvr

'+' can also be used, which means that all processes that match this line spec will be combined into a single line. + can be used either standalone, meaning all process types, or added to a type name. For details on types, see page 16.

**name** — Identifies the specific process by process name. You m.ay use \* to match multiple process names. For more on process names, see page 16.

**stat** – The name of a specific existing statistic.

**scale** — The number of the scale for this particular statistic. It will usually be 1. For more details on scales, see "Scaling" on page 23.

**filter** — The name of the filter, which will be one of the following:

none
persecond
persample
aggregate

For details on these filters, see "Filters" on page 23

**axis** — Either y, the left axis, or y2, the right access. Units for this statistic line are labeled on the specified side y-axis.

VSD 3.2 User's Guide VSD Chart Templates

Once you have created or edited your template file, save the .vsdtemplates file, and use the menu item **Chart > Reload Template File** to load this file. If you have made syntax errors, this file will not load.

For more about VSD templates and the syntax and options available, see the VSD help under the topic "Template Syntax".

April 2014 GemTalk Systems 29

VSD Configuration Files VSD 3.2 User's Guide

# 3.2 VSD Configuration Files

VSD provides a number of configuration options, which are set by menu items in vsd. These options are recorded in platform-independent text configuration files in your home directory.

There are two configuration files that together manage the configuration parameters that control what you see on startup.

#### .vsdrc

This file is used by VSD to record its current configuration. VSD reads the file when it starts and writes the file when it exits.

If you delete the .vsdrc file, VSD will start with defaults from .vsdconfig or from the VSD executable. When it subsequently exists, the file will be recreated with the current settings.

You should not modify this file manually. To make changes in the way that VSD is always started, no matter how it was configured at the previous shutdown, edit the .vsdconfig file.

# .vsdconfig

You can configure VSD by setting default values in this file. Any value set in .vsdconfig will override the same definition in .vsdrc.

If you delete the .vsdconfig file, then the next time VSD is started, the file will be recreated with default values.

# **Configuration file format**

In most cases, you can configure your default display using by taking advantage of the natural way VSD saves your settings to .vsdrc and reads them on restart. By doing this, you get a consistent display without any extra work.

However, if you want to set a configuration that is always used, regardless of what you do during any particular VSD session, you will need to edit the VSD configuration file .vsdconfig. The configuration file format is the same in .vsdconfig and .vsdrc, so you may copy lines between files.

The following sections document many of the relevant configuration parameter names and meanings.

Configuration options are specified in a format that is specific to VSD/TCL, and are not intended for general use by customers.

To include a comment line, prefix the line with #.

Incorrect configuration names and settings encountered in reading the files are ignored; default values will be used in this case.

Configuration options have the format:

```
set vsd (configurationOption) value
for example:
    set vsd(confirmonexit) 1
```

VSD 3.2 User's Guide VSD Configuration Files

Acceptable *value* arguments depend on the parameter. Many are Integers, but some parameters are strings. Lists are indicated by {}. Boolean statistics are specified as 0 or 1.

### **Main Window options**

The following statistics relate to the main VSD window.

| Parameter name        | Type                | Default       | Description                                                                                                    |
|-----------------------|---------------------|---------------|----------------------------------------------------------------------------------------------------|
| confirmonexit         | Boolean<br>(0 or 1) | 1             | Whether to confirm before exiting VSD, Main > Confirm Exit                                                                                         |
| def:sortbytype        | Column<br>label     | Туре          | On file load, the column to use to sort processes.                                                                                                 |
| def:sortdecreasing    | Boolean (0 or 1)    | 1             | On file load, the direction of sort for the process list; 0 is decreasing, 1 is increasing.                                                        |
| combineFiles          | Boolean<br>(0 or 1) | 0             | Whether to combine values for<br>all selected processes in all open<br>files when displaying a statistic;<br><b>Main &gt; Combine Across Files</b> |
| combineInstances      | Boolean<br>(0 or 1) | 0             | Whether to combine values for all selected processes when displaying a statistic; <b>Main</b> > <b>Combine</b>                                     |
| filelist              | list of<br>strings  | empty<br>list | List of filenames displayed in the Main Window File: dropdown.                                                                                     |
| noFlatlines           | Boolean<br>(0 or 1) | 0             | Whether to show statistics for a process if all values for that statistic are zero; <b>Main</b> > <b>No Flatlines</b>                              |
| showCtrInfo           | Boolean<br>(0 or 1) | 0             | Whether to have the Statistics Information window open. Main > Show Statistics Info                                                                |
| singleFileMode        | Boolean<br>(0 or 1) | 1             | Whether working with multiple data files is allowed. <b>Main &gt; Single File Mode</b>                                                             |
| templatesUseSelection | Boolean<br>(0 or 1) | 0             | Whether the template applies only to the selected processes.                                                                                       |

VSD Configuration Files VSD 3.2 User's Guide

# **Chart Window Display Options**

The following parameters describe the defaults for including and omitting information from chart windows.

| Parameter name       | Type                                         | Default | Description                                                                                                    |
|----------------------|----------------------------------------------|---------|----------------------------------------------------------------------------------------------------|
| absoluteTSMode       | Boolean<br>(0 or 1)                          | 1       | Whether to use absolute timestamps for charts. <b>Main &gt; Absolute Timestamps</b>                                                     |
| activecolor          | string                                       | red     | The color of the selected line on a chart. <b>Chart &gt; Selected Line Color</b>                                                        |
| def:linestyle        | linear  <br>step  <br>natural  <br>quadratic | linear  | How the line is rendered on charts; Chart > Default Line Style                                                                          |
| def:showcrosshairs   | Boolean<br>(0 or 1)                          | 0       | Whether to show cursor crosshairs on charts, Chart > Show CrossHairs                                                                    |
| def:showcurxy        | Boolean<br>(0 or 1)                          | 1       | Whether to show current X and Y values on a chart; <b>Chart &gt; Show Current Values</b>                                                |
| def:showgridlines    | Boolean<br>(0 or 1)                          | 0       | Whether to show gridlines on charts, <b>Chart &gt; Show Grid Lines</b>                                                                  |
| def:showlegend       | Boolean<br>(0 or 1)                          | 1       | Whether to show the legend (the process and statistic name and line color for the chart lines) on charts; <b>Chart &gt; Show Legend</b> |
| def:showlinestats    | Boolean<br>(0 or 1)                          | 1       | Whether to show text with points, min, max, mean, and standard deviation on graph; Chart > Show Line Stats                              |
| def:showminmax       | Boolean<br>(0 or 1)                          | 0       | Whether to show max and min values on chart menu bar; <b>Chart &gt; Show Max and Min</b>                                                |
| def:xaxis:showtitle  | Boolean<br>(0 or 1)                          | 1       | Whether to display label on x axis, Chart > Show Time Axis Title                                                                        |
| def:xformat          | date  <br>time  <br>elapsed                  | time    | How to display the time on the x-axis of a chart; <b>Chart &gt; Time</b> Format                                                         |
| def:yaxis:showtitle  | Boolean<br>(0 or 1)                          | 1       | Whether to display y axis label on left side, <b>Chart &gt; Show Left Axis Title</b>                                                    |
| def:y2axis:showtitle | Boolean<br>(0 or 1)                          | 1       | Whether to display y axis label on right side, Chart > Show Right Axis Title                                                            |

VSD 3.2 User's Guide VSD Configuration Files

#### **Monitor Window Options**

The following parameters apply to the Monitor window, describing options for how to start statmonitor.

| Parameter name     | Type                | Default       | Description                                                             |
|--------------------|---------------------|---------------|-------------------------------------------------------------------------|
|                    |                     |               |                                                                         |
| wv:statmoninterval | integer             | 20            | Monitor window, default statmonitor sample interval                     |
| wv:statmonflush    | integer             | 0             | Monitor window, number, default statmonitor flush interval              |
| wv:statmonlevel    | integer             | 1             | Monitor window, number, default statmonitor statistics level            |
| wv:statmonappstats | integer             | 0             | Monitor window, number, default statmonitor number of app stats         |
| wv:statmonsessions | list of integers    | empty<br>list | Monitor window, default for list of session ids to monitor in statmon   |
| wv:statmonpids     | list of integers    | empty<br>list | Monitor window, default for list of process ids to monitor in statmon   |
| wv:statmoncompress | Boolean<br>(0 or 1) | 0             | Monitor window, default for if statmonitor should write compressed file |

#### Window locations and display

The location, size, and proportion of the Main Window, the Chart window, and the Statics info file are recorded.

def: geometry sets the size and location of the main window.

instancePaneSize sets the height of the Process pane in the main window.

statisticPaneSize sets the height of the Statistics pane in the main window.

geometry: .datawin sets the size and location of the chart window.

geometry:.ctrinfo sets the location of the statistics information window.

#### **Fonts**

Window title, menu, and other fonts are based on operating system default fonts, and are not controllable. However, you may set the font for text panes and for charts.

#### Main window text fonts

textfont is a list of font attributes that controls what is used to display text on a chart windows. This configuration is used for most text on a chart: legend, axis labels, summary information, etc. Attributes include the font family, size, weight, slant, underline and overstrike are options. These can be set using **Help > Choose Text Font...**. For example,

textfont  $\{-\text{family fixed -size 10 -weight normal -slant roman - underline 0 -overstrike 0}\}$ 

VSD Configuration Files VSD 3.2 User's Guide

#### **Chart window text fonts**

smallfont is a list of font attributes that controls what is used to display text on a chart windows. This configuration is used for most text on a chart: legend, axis labels, summary information, etc. Attributes include the font family, size, weight, slant, underline and overstrike are options. These can be set using **Chart > Choose Chart Font...**. For example,

smallfont {-family fixed -size 12 -weight normal -slant roman - underline 0 -overstrike 0}

# Chapter

# 4

# Cache Statistics

This section lists GemStone statistics in alphabetical order. The heading indicates the processes for which the statistic is applicable: Stone, Gem, SPC monitor (shared page cache monitor), Pgsvr (AIO, Free frame, or remote gem page server), or all.

#### AbortCount (Gem)

The number of aborts executed by a Gem process (or by an application linked to a Gem) since the Gem was most recently started.

#### AbortInProgress (Gem)

A boolean that indicates if the session is currently performing an abort operation.

#### AfterLogoutState (Stone)

Bits from the after-logout state machine in stone.

#### AioCkptCount (Pgsvr)

The number of dirty pages written from the shared page cache to disk to satisfy a checkpoint.

#### AioDirtyCount (Pgsvr)

The number of dirty pages written from the shared page cache to disk by Stone's AIO page server during normal operation.

#### AioNumBuffers (Stone)

The current setting of the STN\_MAX\_AIO\_REQUESTS configuration parameter.

## AioNumEmptyBuffers (Stone)

The number of internal AIO buffers that are currently empty. The stone will block when starting a tranlog write unless at least 3 buffers are empty.

#### AioRateLimit (Pgsvr)

The current I/O rate being used by the page server, expressed in I/O operations per second. The page server will perform no more than this number of I/O operations per second on average.

#### AioRateMax (Pgsvr)

The current maximum I/O rate being used by the page server, expressed in I/O operations per second. The page server will perform no more than this number of I/O operations per second on average.

#### AioWriteFailures (Pgsvr)

Total number of write errors detected by this page server, including write errors that succeeded on retry.

#### AsyncFlushesInProgress (Pgsvr)

The number of pending extent flush operations.

#### BackupHighWaterPage (Stone)

The lowest page ID for which the GC reclaim gems will temporarily ignore because a full backup is in progress. Pages with IDs less than this value will be reclaimed normally. Page IDs equal to or greater than this value will not be reclaimed. The session performing the full backup will increase this value as the full backup progresses.

# BackupRecordPagesWrittenByGem (SPC monitor) BackupRecordPagesWrittenByStone (SPC monitor)

The number of backup record pages in the cache because of a write done by a Gem or by the Stone, respectively.

# BitlistPagesWrittenByGem (SPC monitor) BitlistPagesWrittenByStone (SPC monitor)

The number of bitlist pages in the cache because of a write done by a Gem or by the Stone, respectively. A bitlist page is a form of a bit array.

#### BitmapPageReads (all)

The number of bitmap pages read by the process since it was last started. These page reads are actual disk reads and not reads from the shared page cache.

#### **BmCHeapPages (Gem, Stone)**

The number of temporary bitmap pages allocated on the C heap of the process.

# BmInternalPagesWrittenByGem (SPC monitor) BmInternalPagesWrittenByStone (SPC monitor)

The number of bitmap internal pages in the cache because of a write done by a Gem or by the Stone, respectively.

# BmLeafPagesWrittenByGem (SPC monitor) BmLeafPagesWrittenByStone (SPC monitor)

The number of bitmap leaf pages in the cache because of a write done by a Gem or by the Stone, respectively.

#### CacheScanCount

Number of times the shared page cache monitor statistics thread has scanned the entire shared page cache.

## CacheSlotIndex (all)

Index of the slot in the shared page cache used by this process.

## CacheStartQueueSize (Stone)

The number of sessions waiting for remote cache startup.

## CHeapSizeKB (all)

The size (in KB) of the C heap area; that is, the total size of results of UtlMalloc for which UtlFree has not been called. This statistic is computed only in slow or fastdebug executables.

## CheckpointCount (Stone)

The number of checkpoints that have been written since the Stone repository monitor was last started. Writing a checkpoint implies that all of the data and meta information needed to recover the data corresponding to the commit record associated with the checkpoint have been written to the disk(s) containing the extent(s) that make up the repository. Thus, the last checkpoint in the transaction log determines how much data in the log must be recovered when there is a system crash.

In full logging mode, the checkpoints are controlled completely by the STN\_CHECKPOINT\_INTERVAL configuration parameter. In partial logging mode, a checkpoint may be written more often if the size of the transaction exceeds the value set by the configuration parameter STN\_TRAN\_LOG\_LIMIT. If partial logging is in use, a rapidly increasing CheckpointCount indicates that STN\_TRAN\_LOG\_LIMIT may be set too small.

# CheckpointState (Stone)

This internal statistic indicates the state of the checkpoint process:

- 0 checkpoint not active
- 1 AIO servers writing pages
- 2 pre-fsync processing
- 3 synchronous fsync
- 4 asynchronous fsync
- 5 second fsync
- 6 dispose alloc pages shadowed
- 7 write log record

These values are provided for information only and are subject to change without notice.

## ClassesRead (Gem)

The number of classes copied into VM memory since the start of session.

## CleanSlotsInRecoveryCount (SPC monitor)

The current number of slots being recovered which were owned by a process which shutdown cleanly.

## CleanSlotsRecoveredCount (SPC monitor)

The total number of slots the shared cache monitor has recovered because a client process shutdown cleanly.

## CleanSlotThreadTimeRunningMs (SPC monitor)

Approximate real time in milliseconds that the clean slot recovery thread in the shared page cache monitor has spent doing work.

## ClientAbortInProgress (Pgsvr)

A boolean indicating if the page server's client Gem is currently performing an abort operation.

## ClientAborts (Pgsvr)

Number of times the client gem of this page server aborted a transaction.

## ClientCommits (Pgsvr)

Number of times the client gem of this page server committed a transaction.

# ClientLostOtsSent (Pgsvr)

The number of Lost OT root signals sent from the stone to the page server's client.

# ClientPageReads (Pgsvr)

The number of pages that have been transmitted by a page server to its client. This statistic is implemented only for cache slots used by a page server.

# ClientPageWrites (Pgsvr)

The number of pages that have been transmitted by a client to its page server. This statistic is implemented only for cache slots used by a page server.

# ClientPid (Pgsvr)

The process ID of the client process associated with this AIO page server process.

# ClientSigAbortsSent (Pgsvr)

The number of SigAborts sent from the stone to the page server's client.

# ClockHandFrameld (Pgsvr)

The shared page cache frame ID that the page server clock hand currently references.

## CodeCacheSizeBytes (Gem)

The total size in bytes of copies of GsNMethods that are in the code generation area and ready for execution, as of the end of mark/sweep.

## CodeGenGcCount (Gem)

The number of times the code generation area has been garbage collected.

## CommitCount (Gem)

The number of commits executed by a Gem process (or application linked to a Gem) since the Gem was most recently started.

## CommitQueueAddedToRunQueueCount (Stone)

The number of times sessions from the commit queue were added to the run queue.

## CommitQueueAddedToRunQueueSessionCount (Stone)

The number of sessions from the commit queue which were added to the run queue.

## CommitQueueSessionNotReadyCount (Stone)

The number of times the stone was ready to assign the commit token to a session in the commit queue but no session was not ready to receive the token.

## CommitQueueSize (Stone)

The number of Gem session processes waiting for the commit token.

# CommitQueueThreshold (Stone)

The current setting of the STN\_COMMIT\_QUEUE\_THRESHOLD configuration parameter. This setting determines how large the commit queue must be before the stone will defer commit record disposal. A value of -1 indicates this feature is disabled and commit record disposal will never be deferred.

# CommitRecordCount (Stone)

The number of outstanding commit records that are currently being maintained by the system. A number larger than the STN\_SIGNAL\_ABORT\_CR\_BACKLOG configuration option indicates that there is a process in a transaction that is preventing the Stone from reclaiming (garbage collecting) the resources associated with those commit records. Large values are usually accompanied by continuing growth in the size of the repository.

# CommitRecordDisposalsDeferredCount (Stone)

The number of times the stone deferred commit record disposal because the number of sessions in the commit queue exceeded the STN\_COMMIT\_QUEUE\_THRESHOLD setting.

# CommitRecordDisposalState (Stone)

An internal statistic used to analyze the commit record disposal routines.

# CommitRecordPagesWrittenByGem (SPC monitor) CommitRecordPagesWrittenByStone (SPC monitor)

The number of commit record pages in the cache because of a write done by a Gem or by the Stone, respectively.

## CommitRecordsDisposedCount (Stone)

The total number of commit records disposed by the Stone.

## CommitRecordsReadAbortCount (Gem)

The number of commit records read while processing an abort.

#### CommitRecordsReadCommitBeforeCommitQueueCount

The number of commit records read by the session before it requested the commit token during a commit operation.

#### CommitRecordsReadCommitInCommitQueueCount

Number of commit records read by the session after it has requested but not yet received the commit token.

## CommitRecordsReadCommitWithTokenCount (Gem)

The number of commit records read while processing a commit and the Gem has the commit token.

## CommitRetryFailureCount (Gem)

The number of commits that failed after exceeding the retry count.

# CommitsSinceLastEpoch (Stone)

Number of commits, excluding reclaim commits by GcGems, since the start of the currently open epoch.

# CommitTokenSession (Stone)

The session ID of the gem holding the commit token. If no gem is holding the commit token, the value will be zero.

# CompressedLogPagesWrittenByGem (SPC monitor) CompressedLogPagesWrittenByStone (SPC monitor)

The number of compressed log pages in the cache because of a write done by a Gem or by the Stone, respectively.

# ContinueTransactionCount (Gem)

Total number of times the session executed the "System continueTransaction" method.

# CountBagInteriorPagesWrittenByGem (SPC monitor) CountBagInteriorPagesWrittenByStone (SPC monitor)

The number of count bag interior pages in the cache because of a write done by a Gem or by the Stone, respectively.

# CountBagLeafPagesWrittenByGem (SPC monitor) CountBagLeafPagesWrittenByStone (SPC monitor)

The number of count bag leaf pages in the cache because of a write done by a Gem or by the Stone, respectively.

# CountMapLeafPagesWrittenByGem (SPC monitor) CountMapLeafPagesWrittenByStone (SPC monitor)

These statistics are obsolete; the page kind is no longer used.

## CrashedSlotsInRecoveryCount (SPC monitor)

The current number of slots being recovered which were owned by a crashed process.

## CrashedSlotsRecoveredCount (SPC monitor)

The total number of slots the shared cache monitor has recovered because a client process shutdown abnormally.

## CrashedSlotThreadTimeRunningMs (SPC monitor)

Approximate real time in milliseconds that the crashed slot recovery thread in the shared page cache monitor has spent doing work.

# CrPageLocateForDisposeCount (Stone)

Number of times a commit record page was not found in the stone's commit record cache at commit record disposal time.

# DataPageReads (all)

The number of data pages read by the process since it was last started. These page reads are actual disk reads and not reads from the shared page cache.

# DataPagesWrittenByGem (SPC monitor) DataPagesWrittenByStone (SPC monitor)

The number of data pages in the cache because of a write done by a Gem or by the Stone, respectively.

# DeadDataPagesWrittenByGem (SPC monitor) DeadDataPagesWrittenByStone (SPC monitor)

The number of dead data pages in the cache because of a write done by a Gem or by the Stone, respectively. Dead data pages are intended for disposal.

## DeadNotReclaimedKobjs (Stone)

The number of objects that have been determined to be dead (current sessions have indicated they do not have a reference to these objects) but have not yet been reclaimed. (Units: 1000s of objects.)

## DeadObjsReclaimedCount (Stone)

The total number of dead objects reclaimed since the Stone repository monitor process was last started. For a system in "steady state" for a particular application, look for a uniform discovery rate per garbage collection epoch. Increasing the duration of the epoch should increase this value, but that could also cause larger swings in the amount of free space in the repository.

# DeferCkptCompleteCount (Stone)

The number of pending commit operations for which the checkpoint will allow itself to be deferred before it completes.

## DepMapKeysChanged (Gem)

The total number of objects with DependencyMap changes committed by this session.

## DirtyListSize (Gem)

The number of modified committed objects in the temporary object memory dirty list.

## DirtyPageSweepCount (Pgsvr)

The number of times the page server has swept the cache for dirty pages or frames to add to the free list.

# EmptyBmLeafPagesWrittenByGem (SPC monitor)

The number of empty bitmap leaf pages in the cache because of a write done by a Gem.

# EmptyBmLeafPagesWrittenByStone (SPC monitor)

The number of empty bitmap leaf pages in the cache because of a write done by the Stone.

#### Env1sendCacheSerialNum

Counter on env 1 send site caches.

# **EpochForceGc (Stone)**

This statistic is 1 when a user has requested that Epoch garbage collection be started manually, and is otherwise zero.

# **EpochGcCount (Stone)**

The number of times that the Epoch garbage collection process was run by the Admin GcGem since the Admin GcGem was started. For a system in steady state, look for uniform periods between runs or a uniform run rate.

## **EpochLastDuration (Stone)**

The duration of the last completed epoch garbage collection operation in seconds.

## **EpochNewObjs (Stone)**

The number of new objects that were created during the last epoch.

## EpochPossibleDeadObjs (Stone)

The number of possible dead objects found by the last Epoch garbage collection.

## EpochScannedObjs (Stone)

The number of objects scanned by the last Epoch garbage collection.

## ExportedSetSize (Gem)

The number of objects in the ExportSet. The ExportSet is a collection of objects for which the Gem process has handed out an Oop to GemBuilder or Topaz. Objects in the ExportSet are prevented from being automatically garbage collected in the Gem's temporary object memory. The ExportSet is used to guarantee referential integrity for objects only referenced by an application, that is, objects that have no references to them within the Gem.

The application program is responsible for timely removal of objects from the ExportSet. The contents of the ExportSet can be examined using hidden set methods defined in class System. In general, the smaller the size of the ExportSet, the better the performance is likely to be. There are a couple of reasons for this relationship. The ExportSet is one of the root sets used for garbage collection. The larger the ExportSet, the more likely it is that objects that would otherwise be considered garbage are being retained. One threshold for performance is when the size of the export set exceeds 2K objects. When its size is smaller than 2K objects, the export set is stored as a single disk page. When its size is larger than 2K, the export set occupies more than one page and is likely to cause additional I/O.

## **ExportedSetSizePinnedInMemory (Gem)**

The number of objects in the ExportSet that cannot drop out of temporary object memory nor be garbage collected by in-memory collection of temporary objects. Will include any objects represented in ExportedSetSize that are not committed. Can be less than ExportedSetSize if ((System gemConfigurationAt:GemDropCommittedExportedObjs) == true).

### ExtentFlushCount (all)

The cumulative number of file flush operations performed on any extent by the process. Note that extents residing on raw partitions do not require flushing. On UNIX systems, file flushes are performed by calling the fsync() function. During a checkpoint, each extent is flushed once, except for the primary extent which is flushed twice. Most extent flushes are performed by the AIO page servers.

## FailedCommitCount (Gem)

The number of attempts to commit that failed due to concurrency conflicts.

## ForcedDisconnects (Stone)

Number of session logouts for which stone forced the disconnect of OOB socket.

# FragmentBmPagesWrittenByGem (SPC monitor) FragmentBmPagesWrittenByStone (SPC monitor)

The number of bitmap fragment pages in the cache because of a write done by a Gem or by the Stone, respectively.

## FrameCount (SPC monitor)

The size of the shared cache in frames.

## FramesAddedToFreeList (all)

The number of frames added to the free list since the session (for Gems), shared page cache, or Stone started.

## FramesFromFreeList (all)

The number of times the process acquired a page frame in the shared page cache from the list of free frames.

## FramesFromFindFree (all)

The number of times the process acquired a page frame in the shared page cache by scanning the cache entries. The process tries to find free frames this way instead of taking them from the free list when the number free is below the value set by the GEM\_FREE\_FRAME\_LIMIT configuration option. While scanning for free frames under those conditions is desirable from a system perspective, it represents additional overhead for the particular session.

## FreeFrameCacheNumFrames (all)

The number of frames present in the free frame cache for the process.

# FreeFrameCacheSize (all)

The number of frames that the process will add or remove from the shared free frame list in a single operation. A value of zero indicates that free frames are not cached and will be added or removed from the shared free frame list one at a time.

# FreeFrameCount (SPC monitor)

The number of unused page frames in the shared page cache. This statistic gives some indication of the utilization of the cache, but it is not tunable. This statistic is valid (non-zero) only for the shared page cache monitor process slot.

## FreeFrameLimit (all)

When the number of free frames in the shared page cache is less than the FreeFrameLimit, the Gem scans the cache for a free frame rather than use one from the free frame list, so that the Stone process can use the remaining free frames.

## FreeOops (Stone)

The number of free OOPs in the free list that have not been allocated to a Gem *and* committed.

## FreePages (Stone)

The size of the free page pool for the repository. Free space in the repository is calculated at 16 KB for each page in the free pool.

## GarbageCollectionState (Gem)

The state of a garbage collection task in the Admin GcGem or a user performing a garbage collection operation. Values are defined as follows:

- 0 Garbage collection not active
- 1 Initialization
- 2 Mark-sweep
- 3 Compute dead objects
- 4 Remove not dead objects
- 5 Finalize weak references
- 6 Start record dead
- 7 Write possible dead objects to tranlog
- 8 Finish record dead
- 9 Write not dead objects to tranlog
- 10 Send not dead objects to stone

## GcHighWaterPage (Stone)

The lowest page ID for which the GC reclaim gems will temporarily ignore because a garbage collection operation is in progress. Pages with IDs less than this value will be reclaimed normally. Page IDs equal to or greater than this value will not be reclaimed. The session performing the garbage collection will increase this value as the operation progresses

# GciBytesRcvd (Gem)

Number of bytes received from the RPC GCI client.

## GciBytesSent (Gem)

Number of bytes sent to the RPC GCI client.

# GciPhysBytesRcvd (Gem)

Number of bytes received from the RPC GCI client before decompression.

## GciPhysBytesSent (Gem)

Number of bytes sent to the RPC GCI client after compression.

#### GciRpcCommandsServiced (Gem)

The number of GCI RPC commands serviced by this Gem.

## GciRpcKeepAlivePacketCount (Gem)

Number of keep-alive packets received from the GCI client on a remote host.

## GcLockKind (Stone)

Indicates the state of the garbage collection lock and why it is being held:

- 0 Free
- 1 MarkForCollection
- 2 FindDisconnectedObjects
- 3 Pre-MarkGcCandidates (loading candidate objects)
- 4 MarkGcCandidates
- 5 Epoch GC
- 6 Reclaim All
- 7 (not used)
- 8 Repository Scan (listInstances, listReferences, etc)

## GcVoteState (Stone)

GcVoteState tracks the progress of a number of phases within garbage collection. Possible values are:

- 0 Not voting
- 1 Gems are voting on the possible dead set
- 2 Vote completed, awaiting start of Possible Dead Write-Set Union Sweep (PDWSUS).
- 3 PDWSUS in progress
- 4 PDWSUS completed

Note that all of these phases must complete before the PossibleDead objects can be "promoted" to DeadNotReclaimed objects. The Admin GcGem is responsible for performing the possible dead write set union sweep, and must be running for this to occur.

For details about the voting phase of garbage collection, refer to the *System Administration Guide* for your version of GemStone.

# GcWsUnionSize (Stone)

The number of objects in the write set union used to finalize possible dead objects. All objects in the WSU must be scanned to determine if any objects reference one or more possible dead objects.

# GcWsUnionSweepCount (Stone)

The total number of sweeps of the possible dead write set union that have been done by the Admin GcGem since it started.

# GemFreePages (Gem)

The number of free pages that the VM or Gem has acquired but has not yet used.

## GemHasCommitToken (Gem)

A boolean that indicates whether the Gem holds the commit token.

## GemsInCacheCount (SPC monitor)

The total number of Gems using the shared page cache whose process slot you are viewing. This is useful for distinguishing Gems using a local shared page cache from those using a remote shared page cache.

## GemTempObjCacheSizeKb (Gem)

The value of the session's GEM\_TEMPOBJ\_CACHE\_SIZE\_KB configuration parameter.

# GlobalDirtyPageCount (SPC monitor)

The total number of pages in the shared cache that are dirty but not yet eligible for asynchronous writing to the disk because they have not yet been committed. If this value is very large, then very large transactions may be filling the cache. Otherwise, if the Stone repository monitor is running on this cache, the Stone's private page cache size may be too small. This statistic is available only for the shared page cache monitor's slot (currently Slot 0).

## GlobalStat00 — GlobalStat47 (Stone)

User-defined statistics that can be written and read by any Gem on any Gem server; that is, these statistics are stored in the shared page cache of the Stone, rather than that of the machine on which the Gem is running. There are 48 global cache statistic slots available.

# GsMsgCount (Stone)

The number of messages processed by the Stone on behalf of Gems. This statistic can help determine how busy the Stone is.

# GsMsgKind (Stone)

An integer identifying the kind of message the Stone is currently processing.

# GsMsgSessionId (Stone)

The session identifier of the Gem for which the Stone is currently processing a message.

# IndexProgressCount (Gem)

Used to monitor the status of certain index operations:

- 0 Inactive
- 1 Identity index audit in progress.
- 2 Equality index audit auditing root terms.
- 3 Equality index audit auditing NSC counts.
- 4 Equality index audit auditing btree counts.
- 5 IndexManager>>removeAllIndexes in progress.

# InvalidPagesWrittenByGem (SPC monitor) InvalidPagesWrittenByStone (SPC monitor)

The number of invalid (i.e. empty) pages in the cache because of a write done by a Gem or by the Stone, respectively.

## LastCommandFromClient (Pgsvr)

The numeric index of the last message sent to the page server by its client.

## LastErrorNumber (Gem)

The number of the last error processed by the session. Fatal errors are not reported in this statistic.

## LastSessionFatalError (Stone)

The session ID of the last session that reported a fatal error to the stone.

## LastSessionIdStopped (Stone)

The session ID of the last session that was sent a stop session message.

## LastSessionIdTerminated (Stone)

The session ID of the last session that was forcibly logged off by the stone.

## LastSessionLostOt (Stone)

The session ID of the last session that was sent a SigLostOtRoot signal.

# LastSessionSigAbort (Stone)

The session ID of the last session that was sent a SigAbort.

## LastSleepTimeBetweenScans (SPC monitor)

Number of milliseconds the shared page cache monitor statistics thread slept after the last complete scan of the cache.

## LastSleepTimeWithinScan (SPC monitor)

Number of milliseconds the shared page cache monitor statistics thread last slept while in the loop that computes cache statistics. The thread will sleep for a short interval each time it scans 100,000 cache frames.

# LdiThreadOperations (Stone)

The number of wakeups from semaphore wait in stone NetLdiCall Thread.

#### LocalCacheAllocatedPceCount (Gem, Stone)

The number of page cache entries that the process has allocated for collision chains.

## LocalCacheFreeFrameCount (Gem, Stone)

The number of frames in the private page cache that are free.

## LocalCacheFreePceCount (Gem, Stone)

The number of page cache entries in the free pool.

## LocalCacheOverflowCount (Gem, Stone)

The number of times that a page was moved from private cache to the shared cache because the private cache was full.

## LocalCachePceCountLimit (Gem, Stone)

The maximum number of page cache entries that the process will allocate before performing a reclaim.

## LocalCachePceReclaimCount (Gem, Stone)

The number of page cache entry reclaim operations performed by the process.

## LocalCacheStalePcesRemovedCount (Gem, Stone)

The number of stale page cache entries that the process has removed from its private page cache lookup table. Stale PCEs occur when a reference to page in the shared cache becomes invalid because the page is removed from the cache by another process.

## LocalCacheValidPcesRemovedCount (Gem, Stone)

The number of valid page cache entries removed by a reclaim operation.

## LocalDirtyPageCount (SPC monitor)

The total number of pages in the shared cache that are dirty and eligible for asynchronous writing to the disk. The Stone's AIO page server will write these pages to the disk. This statistic is available only for the shared page cache monitor's slot (currently Slot 0).

# LocalPageCacheHits (all)

The number of times a page lookup found the page in the shared page cache. No I/O was required to access the page.

# LocalPageCacheMisses (all)

The number of times a page was not found in the shared cache and a read operation was required to get the page.

# LockReqQueueSize (Stone)

The number of Gem session processes waiting for a commit to complete so that their lock request can be serviced.

## LockWaitQueueSize1 — LockWaitQueueSize10 (Stone)

The number of sessions waiting for the Application object lock with the given number. (System waitForApplicationWriteLock:queue:autoRelease:)

# LogHighQueueAdds (Stone)

Number of additions to the LogHighQueue. See LogHighQueueSize.

## LogHighQueueSize (Stone)

The number of sessions waiting for transaction log writing to be not saturated. This queue holds mostly committing sessions

## LoginLogFlushes (Stone)

Number of times the stone's login log thread has flushed writes to the login log file.

## LoginLogThreadOperations (Stone)

Number of operations performed by the stone's login log thread

## LoginQueueSize (Stone)

The number of sessions waiting for login completion.

## LoginRequestsCount (Stone)

The total number of login requests processed since the Stone started.

## LogLowQueueAdds (Stone)

Number of additions to the LogLowQueue. See LogLowQueueSize.

## LogLowQueueSize (Stone)

The number of lower priority sessions waiting for transaction log writing to be not saturated. This queue holds primarily sessions logging resourceIds such as possibleDead or notDead.

# LogRecordPagesWrittenByGem (SPC monitor) LogRecordPagesWrittenByStone (SPC monitor)

The number of transaction log record pages in the cache because of a write done by a Gem or by the Stone, respectively.

## LogRecordsIoCount (Stone)

The number of physical write operations performed on the transaction logs since the Stone repository monitor process was last started. The minimum write to a transaction log is 512 bytes (one log record). The maximum number of bytes written in a single I/O to the transaction log is 64K. The implication for performance tuning is that to achieve the best throughput (in transactions per second) you would like to have as few as possible writes to the transaction logs. The technique for achieving this is to tune the size of the transactions so that each transaction writes one or more completely filled 64K records.

# LogRecordsWritten (Stone)

The number of log records that have been written to the transaction logs since the Stone repository monitor process was last started. The size of a log record is 512 bytes.

## LogWaitQueueSize (Stone)

The size of the queue that holds sessions waiting for space to become available in a transaction log. This queue should be empty or nearly so unless the space for logging transactions has been exhausted.

## LookupCacheSerialNum

Counter on per-class method lookup caches.

## LostOtDeferCount (Stone)

The total number of times Stone has deferred sending a LostOtRoot signal to a session.

# LostOtPagesWrittenByGem (SPC monitor) LostOtPagesWrittenByStone (SPC monitor)

The number of lost OT pages in the cache because of a write done by a Gem or by the Stone, respectively.

## LostOtsReceived (Gem)

The number of Lost OT Root signals received and recognized by this session.

## LostOtsSent (Gem)

The number of Lost OT Root signals the Stone has sent to this session, although the session may be in a sleep or I/O wait state and not yet aware of having received the signal. (See LostOtsReceived (Gem), above.)

# MainThreadTimeRunningMs (SPC monitor)

Approximate real time in milliseconds that the main shared page cache monitor thread has spent doing work.

# MarkSweepCount (Gem)

The number of mark/sweeps executed by the in-memory garbage collector.

## MaxUserSessions (Stone)

The maximum number of user sessions stone is configured for.

## MaxVotingSessions (Stone)

Maximum number of sessions that can concurrently vote on possible dead objects at the end of an MFC (markForCollection) or Epoch garbage collection.

# MeSpaceAllocatedBytes (Gem)

The number of bytes allocated for remSet, in-memory oopMap, and map entries.

## MeSpaceUsedBytes (Gem)

The number of bytes occupied by remSet, in-memory oopMap, and in-use map entries.

## MessageKindToStone (Gem)

The message type of the most recent message sent to the Stone.

## MessagesToStnProcessingCommit (Gem)

The number of messages sent to the Stone while the gem is processing its part of the commit.

## MessagesToStnStoneCommit (Gem)

The number of messages sent to the Stone while the Stone is processing its part of the commit.

## MessagesToStnWaitingForCommit (Gem)

The number of messages sent to the Stone while waiting for the commit token.

## MessagesToStone (Gem)

The number of messages sent by the Gem session process to the Stone repository monitor using shared memory as the channel.

## MethodsRead (Gem)

The number of GsNMethods copied into VM memory since the start of this session.

## MilliSecPerloSample (all)

MilliSecPerIoSample is used as a parameter to implement the configurable I/O limit for GemStone processes. Because a process's I/O rate currently is sampled every five I/O operations, this statistic is computed as 1000/(ioLimit \* 5). A value of 1 means that the process has no I/O limit. If the time in milliseconds since the last sample equals or exceeds MilliSecPerIoSample, the process can perform another I/O operation; if not, the process sleeps. MilliSecPerIoSample is particularly useful in limiting I/O rate of a process that is executing a long-running operation. If you want to calculate the current I/O limit, it is given by 1000/(MilliSecPerIoSample \* 5).

# MIClearAllCount (Gem)

Number of times that all send-site caches were cleared.

## MIFullLookupCount (Gem)

Number of times that fullMethodLookup was called.

## MILuCacheGrowCount (Gem)

Number of times that a per-class lookup cache was grown to larger table size.

## MILuCacheLargeCount (Gem)

Number of times that a per-class lookup cache became a large object.

#### MILuCacheResetCount (Gem)

Number of times that a per-class lookup cache was reset.

## MIPolyCacheCreateCount (Gem)

Number of times that a polymorphic send-site cache was created.

## MIPolyCacheFullCount (Gem)

Number of times that a polymorphic send-site cache overflowed.

## MIPolyCacheGrowCount (Gem)

Number of times that a polymorphic send-site cache was grown.

## MtActiveThreads (Gem)

The number of threads actively working on a multi-threaded task in a Gem executable.

## MtMaxThreads (Gem)

The maximum number of threads currently configured for a multi-threaded task in a Gem executable. Set by the method that initiated the operation.

## MtPercentCpuActiveLimit (Gem)

Can be set by a session to control the maximum number of active threads working on the task. Value must be between 0 and 100. When a non-zero value is set, the controller thread attempts to keep the percentCpuActive stat below this value by limiting the number of threads working on the task.

## MtThreadsLimit (Gem)

Can be set by a session to control the maximum number of active threads working on the task. Must be less than or equal to MtMaxThreads.

# MultObjPagesWrittenByGem (SPC monitor) MultObjPagesWrittenByStone (SPC monitor)

The number of multiple object pages in the cache because of a write done by a Gem or by the Stone, respectively.

#### NetWriteThreadSocketWrites (Stone)

The number of socket write operations attempted in stone NetWrite thread.

## NetWriteThreadWakeups (Stone)

The number of wakeups from semaphore wait in stone NetWrite thread.

#### NewGenSizeBytes (Gem)

The number of used bytes in the new generation at the end of mark/sweep.

## NewObjsCommitted (Gem)

The number of new objects committed by the most recent transaction committed by this process.

## NewObjsCommittedNotLogged (Gem)

Number of newly created objects that were committed but not added to the tranlog because they are reachable from the NotTranloggedGlobals root object.

## NewSymbolRequests (Gem)

The number of symbol creation requests by a session to the symbol creation Gem.

## NewSymbolsCount (Gem)

The number of new symbols created by this session.

## NextSleepTime (Pgsvr)

The number of milliseconds that the page server will sleep during the next sleep period. This value is adjusted to regulate the IO rate of the page server.

## NotifyQueueSize (Stone)

The number of Gem session processes using notifiers.

## NumCacheWarmers (Stone)

The number of cache warmer gem processes currently operating on the shared cache.

## NumEphemerons (Gem)

The number of live ephemerons remaining at the end of the last mark/sweep garbage collection.

# NumInLdiQueue (Stone)

The number of uncompleted requests in the stone NetLdiCall thread input list.

# NumInLoginLogQueue (Stone)

Number of sessions queued to have entries written to the stone's login log file.

## NumInMainInpQueue (Stone)

The number of requests from other threads in the stone main thread input list.

## NumInNetReadWorkList (Stone)

The number of tasks in the NetRead thread work list, produced by NetPoll action functions and not yet processed by the NetRead thread.

#### NumInNetWriteQueue (Stone)

The number of uncompleted requests in the input list to the stone NetWrite thread.

## NumLiveSoftRefs (Gem)

The number of instances of SoftReference in temporary object memory found during an attempt to clear SoftReferences. This counter remains at zero until temporary object space grows to at least GEM\_SOFTREF\_CLEANUP\_PERCENT\_MEM.

## NumNonNilSoftRefs (Gem)

The number of instances of SoftReference in temporary object memory with non-nil, non-special values, that were found during an attempt to clear SoftReferences. This counter remains at zero until temporary object space grows to at least GEM\_SOFTREF\_CLEANUP\_PERCENT\_MEM.

# NumProcsSleepingForLock (SPC monitor)

Number of processes on this shared page cache that are currently sleeping while waiting to acquire a spin lock.

## NumRefsStubbedMarkSweep (Gem)

The number of references contained in copies of committed objects that were stubbed (converted to a Pom objectId) by in-memory mark/sweep.

## NumRefsStubbedScavenge (Gem)

The number of in-memory references that were stubbed (converted to a Pom objectId) by in-memory scavenge.

## NumSharedCounters (SPC monitor)

The number of shared counters for this shared cache.

## NumSoftRefsCleared (Gem)

The number of times that the in-memory garbage collector has cleared the value instance variable in instances of SoftReference.

# NumVotingSessions (Stone)

The number of sessions that the stone has requested to vote on possible dead objects.

# ObjectMemoryGrowCount (Gem)

On AIX and HPUX only, the number of times object memory was grown or shrunk by allocating a new virtual memory region with mmap().

# ObjectsRead (Gem)

The number of committed objects copied into VM memory since the start of this session.

# ObjectsReadInBytes (Gem)

Total size in bytes of committed objects copied into VM memory since start of session.

# ObjectsRefreshed (Gem)

The number of committed objects in VM memory that have been re-read from the page cache after transaction boundaries, since the start of this session.

# ObjectTablePageReads (all)

The number of object table pages read by the process since it was last started. These page reads are actual disk reads and not reads from the shared page cache.

## ObjsCommitted (Gem)

The number of objects committed by the most recent transaction committed by this process.

## ObjsCommittedNotLogged (Gem)

The total number of objects (new and modified objects) reachable from the NotTranloggedGlobals root object which the session has committed.

## OldestCrSession (Stone)

The session ID of a session referencing the oldest commit record. Note that more than one session may reference a commit record. A value of -1 indicates that the oldest commit record is not referenced by any session.

## OldestCrSessNotInTrans (Stone)

The session ID of a session that is not in a transaction that is currently referencing the oldest commit record, which may be preventing it from being reclaimed.

## OldGenSizeBytes (Gem)

The number of used bytes in the old generation at the end of mark/sweep.

## OmBytesFlushed (Gem)

The total number of temporary object memory bytes flushed to Pom during commit attempts for this session.

# OopNumberHighWaterMark (Stone)

The highest number of object identifiers allocated by the system.

# OopsReturnedByGemsCount (Stone)

The total number of free oops returned to the stone by any gem.

## OtherPageReads (all)

The number of pages read by the process that were not object table, data, or bitmap pages since the process was started. These page reads are actual disk reads and not reads from the shared page cache.

# OtInternalPagesWrittenByGem (SPC monitor) OtInternalPagesWrittenByStone (SPC monitor)

The number of object table internal pages in the cache because of a write done by a Gem or by the Stone, respectively.

# OtLeafPagesWrittenByGem (SPC monitor) OtLeafPagesWrittenByStone (SPC monitor)

The number of object table leaf pages in the cache because of a write done by a Gem or by the Stone, respectively.

## PageDisposesDeferred (Stone)

The number of times a page disposal had to be deferred. This deferral can be caused by an asynchronous operation (checkpoint) being in progress on the page or by the page being attached or locked.

## PageloCount (all)

The number of page I/O (page read or page write) calls done by the process since it was last started. Each I/O call may read or write more than one page.

## PageloTimeOverallAvg (all)

The average duration of a page I/O (page read or page write) call in microseconds.

## PageIoTime10SampleAvg (all)

The average duration of a page I/O (page read or page write) call in microseconds. The average is computed for the last ten I/O operations, and is updated every ten I/O operations.

## PageIoTime100SampleAvg (all)

The average duration of an I/O call (page read or page write) in microseconds. The average is computed for the last 100 I/O operations, and is updated every ten I/O operations.

## PageLocateCount (all)

The number of times that the process located a page. The page may have been read from disk or found in the cache.

## PageManagerMaxWaitTimeMs (Stone)

Current value of the STN\_PAGE\_MGR\_MAX\_WAIT\_TIME configuration option.

## PageManagerStarvedCount (Stone)

Number of times the page manager session waited for service from the stone longer than STN\_PAGE\_MGR\_MAX\_WAIT\_TIME milliseconds.

# PageMgrCompressionEnabled (Stone)

A boolean value: true if the page manager session is compressing the list of pages that it sends to remote cache page servers, false otherwise.

# PageMgrPageRemovalRetryCount (Stone)

Number of times the page manager session has retried removing one or more pages from the shared page caches because the first attempt to remove the pages failed.

# PageMgrPagesNotRemovedFromCachesCount (Stone)

The total number of pages that the Page Manager was unable to remove from one or more shared page caches.

## PageMgrPagesPendingRemovalRetryCount (Stone)

The current number of pages that could not be removed from shared page caches by the page manager on the first attempt and are waiting to be retried.

## PageMgrPagesReceivedFromStoneCount (Stone)

The total number of pages that the Page Manager session received from the Stone to remove from shared page caches.

## PageMgrPagesRemovedFromCachesCount (Stone)

The total number of pages that the Page Manager has successfully removed from all shared page caches.

## PageMgrPolls (Stone)

The number of times the pagemanager thread has polled.

## PageMgrPrintTimeoutThreshold (Stone)

The time threshold in seconds used by the page manager to decide if a message should be printed to its log file indicating that a remote cache page server was slow to respond.

# PageMgrRemoteCachePgsvrTimeout (Stone)

Number of seconds the page manager session will wait to receive a response from a remote cache page server.

## PageMgrRemoveFromCachesCount (Stone)

The total number of times that the Page Manager has attempted to remove pages from shared page caches.

# PageMgrRemoveFromCachesPageCount (Stone)

The total number of pages that the Page Manager has attempted to remove from shared page caches. This statistic includes pages processed by page removal retry operations, which occur whenever a page cannot be removed from a shared page cache on the first attempt.

# PageMgrRemoveMaxPages (Stone)

The maximum number of pages the Stone will return to the page manager session in a single batch.

# PageMgrRemoveMinPages (Stone)

The minimum batch size of pages that the page manager will process. The page manager will request pages to process from the Stone only if the Stone cache statistic PagesWaitingForRemovalInStoneCount exceeds this value.

# PageMgrRemovePagesFromCachesPollCount (Stone)

The number of times that the Page Manager called poll() or select() to determine which cache page servers have completed removing pages from their shared caches. This statistic

represents the value during the most recent page disposal operation and is not cumulative. It varies between zero (when there are no remote shared caches on the system) and the number of remote shared page caches.

## PageMgrSleepMs (Stone)

The number of milliseconds the pagemanager thread has slept.

## PageMgrSleepState (Stone)

The number of times pagemanager thread has slept.

## PageMgrThreadWakeups (Stone)

The number of times pagemanager thread has woken up.

## PageMgrTimeWaitingForCachePgsvrs (Stone)

The total amount of real time in milliseconds that the page manager has spent waiting to receive data from remote cache page servers.

## PageReads (all)

The number of pages read by the process since it was last started. These page reads are actual disk reads and not reads from the shared page cache.

## PageReadsProcessingCommit (Gem)

The number of pages read while the Gem is processing its part of the commit.

# PageReadsStoneCommit (Gem)

The number of pages read while the Stone is processing its part of the commit.

# PageReadsWaitingForCommit (Gem)

The number of pages read while waiting for the commit token.

# PageServersInCacheCount (SPC monitor)

The total number of page servers attached to the shared cache.

# PagesNeedReclaimSize (Stone)

The amount of reclaim work that is pending, that is, the backlog waiting for the Reclaim GcGem to reclaim.

# PagesNotFoundInCacheCount (SPC monitor)

The number of pages needing to be removed from the cache that were not found in the cache. This statistic is updated by the cache page server on remote caches, or by the page manager on the Stone's shared page cache.

## PagesNotRemovedFromCacheCount (Pgsvr)

The number of pages the page server was unable to remove from the cache. Requests to remove pages come from the stone. This statistic is updated by the cache page server on remote caches, or by the page manager on the Stone's shared page cache.

## PagesRemovedDirtyFromCacheCount (SPC monitor)

The number of pages successfully removed from the cache by the cache page server or the Page Manager at the Stone's request. This statistic is updated by the cache page server on remote caches, or by the page manager on the Stone's shared page cache.

## PagesRemovedFromCacheCount (SPC monitor)

The total number of pages successfully removed from the cache by the cache page server or the Page Manager at the stone's request.

## PagesReturnedByGemsCount (Stone)

The total number of free pages returned to the Stone by any Gem.

## PagesWaitingForRemovalDeferred (Stone)

Number of deferred persistent pages waiting to be processed by the Page Manager gem.

## PagesWaitingForRemovalInStoneCount (Stone)

The number of pages in the Stone that are waiting to be removed from the shared page cache by the Page Manager.

# PagesWaitingForRemovalPersist (Stone)

Number of persistent pages waiting to be processed by the Page Manager gem.

# PagesWaitingForRemovalTemp (Stone)

Number of temporary pages waiting to be processed by the Page Manager gem.

## PageWaitQueueSize (Stone)

The size of the queue that holds sessions waiting to be allocated free pages. This queue should be empty or nearly so unless the repository is below its free space threshold.

## PageWrites (all)

The number of pages written by the process since it was last started. These page writes are actual disk writes and not just writes into the shared page cache. Unless a large data load is in process, the number should be low for all processes except the Stone's AIO page server process.

# PermGenSizeBytes (Gem)

The number of used bytes in the perm generation at the end of mark/sweep. Perm generation holds copies of Classes.

## PersistentPagesCommittedCount (Gem)

The total number of pages made persistent (committed) by the session. This statistic is updated during commit processing.

## PersistentPagesDisposed (Stone)

The number of persistent pages (pages already checkpointed) that have been disposed of while in the Stone's private cache.

## PgsvrCheckpointState (Pgsvr)

The state of checkpoint processing within an AIO pgsvr:

0=not active

1=writing dirty pages

2=finished write dirty

3=in fsync

## PgsvrWaitQueueSize (Stone)

The number of remote sessions waiting on page server before reclaiming session resources.

# PinnedDataPagesCount (SPC monitor)

The number of pinned data pages found in the cache.

## PinnedOtPagesCount (SPC monitor)

The number of pinned object table pages found in the cache.

# PinnedPagesCount (all)

The number of pages the process has pinned (locked) in the shared cache. Pages may be pinned by more than one process at the same time.

## PinnedPrivatePagesCount (all)

The number of pages that the process has pinned (locked) in its private page cache.

## PinnedSharedCount (SPC monitor)

The number of pages pinned by more than one process.

## PinnedTotalCount (SPC monitor)

The total number of pinned pages found in the cache.

#### PomGenScavCount (Gem)

The number of times scavenge has thrown away the oldest pom generation space.

## PomGenSizeBytes (Gem)

The number of used bytes in the pom generation at the end of mark/sweep. Pom generation holds clean copies of committed objects.

## PossibleDeadObjs (Stone)

The number of objects previously marked as dereferenced in the repository, but for which sessions currently in a transaction might have created a reference in their object space. An object is not declared ("promoted to") dead until each active session verifies the absence of such references during its next commit or abort.

## PossibleDeadSymbols (Stone)

The number of symbols found to be not referenced in a markForCollection.

## PostCheckpointPages (Pgsvr)

The count of pages written out by the page server during post-checkpoint processing.

## PreemptedBitmapPages (Pgsvr)

The number of bitmap pages removed from the shared page cache by this page server.

## PreemptedCommitRecordPages (Pgsvr)

The number of commit record pages removed from the shared page cache by this page server.

## PreemptedDataPages (Pgsvr)

The number of data pages removed from the shared page cache by this page server.

## PreemptedObjectTablePages (Pgsvr)

The number of object table pages removed from the shared page cache by this page server.

# PreemptedOtherPages (Pgsvr)

The number of pages removed from the shared cache by this page server that were not data, object table, commit record, or bitmap pages.

## PrimitiveNumber (Gem)

The primitive number currently being executed by the session, or 0 if the session is not in a primitive. The session only sets this value for long-running primitives. A non-zero value also indicates the session is immune from termination due to the STN\_GEM\_TIMEOUT mechanism.

Note: the PrimitiveNumber stat is set to 9999 if the session has executed System class >> disableStoneGemTimeout

# ProcessesWaitingForQueueLocks (SPC monitor)

Number of processes attached to the shared cache that are spinning while attempting to acquire a queue lock.

# ProcessId (all)

The operating system processId for the process associated with this shared page cache process slot.

## ProcessName (all)

This statistic identifies the process kind (Gem, Stone, page server, or shared page cache monitor).

## ProgressCount (Gem)

You can use this statistic to monitor the progress of certain Repository methods that may run for extended periods.

- During objectAudit, ProgressCount is set to the number of live data pages at end
  of the object table scan, then decremented as data pages are scanned.
- During \_findPagesContainingOops:, ProgressCount is set to the total number of pages in the repository and decremented as pages are processed.
- During markForCollection, ProgressCount is incremented as live objects are marked during the marking phase, reset to zero, and incremented as possible dead objects are computed.
- During epoch garbage collection, ProgressCount is incremented as live objects within epoch are marked, then reset to zero.
- During fullBackupTo: and restoreFromBackup:, ProgressCount tracks the number of objects written to or restored from the backup file(s).
- During objectAudit, ProgressCount is incremented as the object table is scanned, then decremented as data pages are scanned.
- While reading and writing an FDC file of OOPs, ProgressCount is incremented as OOPs are read or written.

## RcConflictCount (Gem)

The number of commits that resulted in an RC conflict.

# RcRetryQueueSize (Stone)

The number of sessions waiting for the RcRetry object lock. (System waitForRcWriteLock:)

## ReadLocksSize (Gem)

The number of objects that are read locked.

## RebuildScavPagesForCommitCount (Gem)

The total number of times the gem rebuilt its list of scavengeable pages while processing a commit.

# RecentActiveProcessCount (SPC monitor)

The number of active processes attached to the shared page cache. This statistic is computed more often than ActiveProcessCount and has decays quickly.

# ReclaimCount (Stone)

The number of reclaims performed by a Reclaim GcGem process since the Stone repository monitor was last started.

## ReclaimedPagesCount (Stone)

The number of pages reclaimed by a Reclaim GcGem process since the Stone repository monitor process was last started. The count indicates the number of pages that have been or will soon be placed back into the repository's pool of free pages.

## ReclaimedSymbols (Stone)

The number of symbols that have been reclaimed since the stone was started.

## RecoverFreeFrameWaitTime (Stone)

The time in seconds spent by the main recovery thread waiting for free frames in the shared page cache. Recovery performance may be improved by increasing the size of the shared page cache.

## RecoverNumBufs (Stone)

The total number of logEntryBuffers allocated in the heap.

## RecoverNumBufsForSessions (Stone)

The number of logEntryBuffers used to hold records for sessions not yet committed.

## RecoverNumBufsInFreeList (Stone)

The number of logEntryBuffers currently in the freeList.

## RecoverNumBufsInWorkQueue (Stone)

The number of logEntryBuffers currently in the workQueue.

# RecoverReadThreadWaitTime (Stone)

The time in seconds that the reader thread spent waiting for the main recovery thread to catch up processing the log buffers.

# RecoverReclaimOopsWaitTime (Stone)

The time in seconds spent by the main recovery thread waiting for oops to be reclaimed. Recovery performance may be improved by adding more reclaim gems.

# RecoverTranlogBlockId (Stone)

The block ID of the transaction log currently being replayed during system recovery or restore.

# RecoverTranlogFileId (Stone)

The file ID of the transaction log currently being replayed during system recovery or restore.

# RejectedProcsCount (SPC monitor)

The total number of processes which attempted to connect to the shared page cache but were rejected because the maximum number of processes had already attached.

## RemoteCachesNeedServiceCount (Stone)

The number of remote caches that require service from the Page Manager. Caches need service when they are starting or shutting down.

## RemoteSharedPageCacheCount (Stone)

The total number of remote shared page caches attached to the system.

## RemoteSharedPageCacheMax (Stone)

Current setting of the STN\_MAX\_REMOTE\_CACHES configuration parameter

# RepBkupRestPagesWrittenByGem (SPC monitor) RepBkupRestPagesWrittenByStone (SPC monitor)

These statistics are obsolete; the page kind is no longer used.

## ReposSizeMB (Stone)

The size of the stone's repository in MB.

# Root40PagesWrittenByGem (SPC monitor) Root40PagesWrittenByStone (SPC monitor)

The number of root 4.0 pages in the cache because of a write done by a Gem or by the Stone, respectively.

# RootPagesWrittenByGem (SPC monitor) RootPagesWrittenByStone (SPC monitor)

The number of root pages in the cache because of a write done by a Gem or by the Stone, respectively.

#### RunQueueSize (Stone)

The number of Gem session processes waiting for service from the Stone repository monitor.

# ScavengeCount (Gem)

The number of scavenges executed by the in-memory garbage collector.

## ScavengeOverflows (Gem)

The number of scavenges that overflowed in the in-memory garbage collector.

## SessionId (all)

The GemStone sessionId associated with this client.

# SessionPerformingBackup (Stone)

The session ID of the session that is performing a full backup; 0 if a full backup is not in progress.

## SessionStat00 — SessionStat47 (Gem)

These are computed by user code to define statistics associated with a session. There are 48 session cache statistic slots available.

## SessionWithGcLock (Stone)

The sessionId of the session holding the GcLock. A value of 1 indicates that the lock is held by Stone recovery or restore; 0 means that the lock is not issued.

## ShadowedPagesCount (Gem)

The number of data pages added to the reclaim list due to commits by this Gem. This statistic is only updated during a commit.

## SigAbortsReceived (Gem)

The number of times the Stone has signaled this session to abort, that it has received and recognized.

## SigAbortsSent (Gem)

The number of times the Stone has signaled this session to abort, although the session may be in a sleep or I/O wait state and not yet aware of having received the signal. (See SigAbortsReceived (Gem), above.)

## SleepDuringDisposeTempPageCount (Gem)

Total number of times the Gem slept while waiting to dispose of a temporary page. Each tick of the counter represents 5 milliseconds of sleep. If you encounter excessive counts, please report them to GemStone Technical Support.

## SlotsCrashedCount (SPC monitor)

The total number of slots for which the shared cache monitor has attempted recovery because a client process shutdown abnormally.

# SlotsFreeCount (SPC monitor)

The number of free process slots currently available in the cache.

# SlotsTotalCount (SPC monitor)

The maximum number of processes that can concurrently attach to the shared page cache.

# SpinLockCount (SPC monitor)

The current setting of the SHR\_SPIN\_LOCK\_COUNT parameter.

# SpinLockFreeFrameSleepCount (SPC monitor)

The number of times the process was forced to sleep on a semaphore while attempting to acquire the free frame list spin lock. Available only for shared page cache monitor slot.

## SpinLockFreePceSleepCount (SPC monitor)

The number of times the process was forced to sleep on a semaphore while attempting to acquire the free page cache entry spin lock. Available only for shared page cache monitor slot.

## SpinLockHashTableSleepCount (SPC monitor)

The number of times the process was forced to sleep on a semaphore while attempting to acquire a hash table spin lock. Available only for shared page cache monitor slot.

## SpinLockNewSymSleepCount (SPC monitor)

The number of times a process was forced to sleep on a semaphore waiting for the NewSymbols spinLock.

# SpinLockOtherSleepCount (SPC monitor)

The number of times the process was forced to sleep on a semaphore while attempting to acquire either the AllSymbols or shared counter spin lock. Available only for shared page cache monitor slot.

## SpinLockPageFrameSleepCount (SPC monitor)

The number of times the process was forced to sleep on a semaphore while attempting to acquire a page frame spin lock. Available only for shared page cache monitor slot.

## StatsThreadTimeRunningMs (SPC monitor)

Approximate real time in milliseconds that the statistics thread in the shared page cache monitor has spent doing work.

# StnAioCompletionFailures (Stone)

The number of aio\_write() operations for which either aio\_error() or aio\_return() reported that the AIO failed.

# StnAioFsyncFailures (Stone)

The number of fsync() operations in AioWait thread which failed.

# StnAioMainTimeInAioWrite (Stone)

Total real time in milliseconds that the main thread spent executing the aio\_write() call. aio\_write() is used to initiate asynchronous writes to the tranlog and should not block.

# StnAioNumWriteThreads (Stone)

Value of the STN\_NUM\_AIO\_WRITE\_THREADS Stone configuration parameter, which determines how many threads are dedicating to writing to the tranlog.

# StnAioWaitsForWork (Stone)

The number of times the Stone's AIO wait thread waited on semaphore for more work.

## StnAioWaitTotalTime (Stone)

Approximate total real time in milliseconds that the AIO wait thread spent waiting for asynchronous I/O requests to complete.

## StnAioWriteFailures (Stone)

The number of aio\_write() calls by the Stone main thread which failed with other than EAGAIN. Stat should normally be zero.

## StnAioWriteQueueHighWaterSize (Stone)

High water mark of the StnAioWriteQueueSize statistic.

## StnAioWriteQueueSize (Stone)

Size of the tranlog write request queue.

## StnAioWritesQueuedCount (Stone)

Total number of tranlog write requests that have been queued.

## StnAioWriteThreadsIdle (Stone)

Number of tranlog write threads in the Stone process that are currently idle.

## StnCrBacklogThreshold (Stone)

Current setting of the STN\_CR\_BACKLOG\_THRESHOLD Stone configuration parameter.

## StnGetLocksCount (Stone)

The total number of times the Stone retrieved the lock set and passed it to a remote gem.

## StnLoopCount (Stone)

The total number of times the Stone has executed its service loop. If this number remains unchanged for a significant period (for example, ten seconds or so), the Stone has hung.

## StnLoopHibernateCount (Stone)

The total number of times the Stone went to sleep waiting for a network event to occur. This state occurs when StnLoopState is set to 17.

# StnLoopNoWorkThreshold (Stone)

Current setting of the STN\_LOOP\_NO\_WORK\_THRESHOLD stone configuration parameter.

# StnLoopsNoWork (Stone)

Number of times the stone has executed its main service loop and found no work to perform. This counter is reset to zero each time the stone performs work.

## StnLoopsSinceSleep (Stone)

Number of times the stone has executed its main service loop since sleeping. This counter is reset to zero each time the stone sleeps while waiting for work.

## StnLoopState (Stone)

An integer that identifies where, in the Stone control loop, the Stone process is currently executing. For a meaningful statistic, set your sample rate to faster than a second. For state definitions, consult GemStone technical support.

## StnMainWaitsForFreeAio (Stone)

The number of times the stone main thread waited for free AIO buffers to become available.

## StnTranQToRunQThreshold (Stone)

Current setting of the STN\_TRAN\_Q\_TO\_RUN\_Q\_THRESHOLD stone configuration parameter.

## StoneCommitState (Stone)

This internal statistic is used to determine the state of the Stone's commit processing.

## SymbolCreationQueueSize (Stone)

The number of sessions waiting for a Symbol creation request to be processed.

## TargetFreeFrameCount (SPC monitor)

The minimum number of unused page frames the free frame page server(s) will attempt to keep in the cache. The free frame count can still fall below this value if the cache contains mostly dirty pages, which free frame page servers cannot preempt.

# TargetPercentDirty (Pgsvr)

The percent of dirty pages that AIO page servers try to maintain in the shared cache. If the dirty pages are below this target then the I/O rate will be limited on the next scan. If the dirty pages are above this target then the I/O rate will be set to AioRateMax.

# TempObjSpacePercentUsed (Gem)

The approximate percentage of the total reserved temporary object memory for this session which is in use. Sessions are likely to encounter an out of memory error if this value approaches or exceeds 100%. This statistic is only updated at the end of a mark/sweep operation.

# TempPagesDisposed (Stone)

The number of temporary pages (pages allocated since the last checkpoint) that have been disposed.

## TimeInCommitRecordDisposal (Stone)

The total amount of real time in milliseconds that the Stone has spent disposing commit records. Commit records disposed during repository startup are not included in this statistic.

## TimeInFramesFromFindFree (all)

The cumulative number of milliseconds that the Gem or Stone has spent scanning the shared page cache for a free frame since the session (for Gems) or Stone started.

## TimeInGetPagesForPageMgr (Stone)

Real time in milliseconds spent by the stone processing requests from the page manager session for lists of pages to remove from shared page caches.

## TimeInMarkSweep (Gem)

The real time in milliseconds spent in in-memory garbage collector mark/sweeps.

## TimeInPgsvrNetReads (Stone, Gem)

The cumulative amount of real time in milliseconds that a session or Stone has spent reading network data from a page server.

## TimeInPgsvrNetWrites (Stone, Gem)

The cumulative amount of real time in milliseconds that a session or Stone has spent writing network data to a page server.

# TimeInProcessPagesFromPageMgr (Stone)

Real time in milliseconds spent by the stone processing the list of pages from the page manager session which were removed from shared page caches.

# TimeInScavenges (Gem)

The real time in milliseconds spent in in-memory garbage collector scavenges.

# TimeInStnGetLocks (Stone)

The total time spent by the Stone retrieving the lock set and passing it to a remote gem.

# TimeInStonePageDisposal (Stone)

The elapsed real time in milliseconds the Stone spent performing page disposal operations.

# TimeInUpdateUnionsCommit (Gem)

The total real time the gem spent updating its unions while waiting for the commit token.

## **TimeInWaitsForOtherReaders**

The real number of milliseconds the process spent waiting for the read of another process to complete.

## TimeLastEpochGc (Stone)

Time at which the Admin GcGem finished computing dead objects for the last epoch. Time to end of the currently open epoch is computed from here.

## **TimePerformingCommit (Stone)**

The number of milliseconds of real time the Stone has spent performing commit processing, not including time taken by asynchronous writes to the transaction log.

## TimePerformingReadlo (Pgsvr)

The total amount of real time in milliseconds the page server has spent reading pages from disk.

## TimePerformingReadRequests (Pgsvr)

The total amount of real time in milliseconds the page server has spent performing read requests for its client. This statistic includes time reading pages from disk and time searching the shared page cache for pages.

## TimeProcessingCommit (Gem)

The cumulative amount of time in milliseconds that the Gem session process has spent doing the processing for commits while it has the commit token.

## TimerThreadWakeups (Stone)

The number of wakeups from sleep in stone Timer thread.

# TimeSleepingMs (Pgsvr)

Total real time the process has spent sleeping, in milliseconds.

# TimeStoneCommit (Gem)

The cumulative amount of time in milliseconds that the Gem session process has waited for the Stone repository monitor to complete commits by this session.

# TimeWaitingForCommit (Gem)

The cumulative amount of time in milliseconds that the Gem session process has spent waiting for its turn to commit, that is, the time waiting for the commit token and the Stone's processing time for serialization.

# TimeWaitingForlo (all)

The total real time in milliseconds that the process has spent waiting for I/O calls that read or write pages to complete. Only page I/O is included in this statistic. Other types of I/O (such as transaction log writes by the Stone process) are not included.

# TimeWaitingForStone (Gem)

The total time the Gem spent waiting for a response from the Stone.

## TimeWaitingForSymbols (Gem)

Cumulative elapsed time in milliseconds waiting for symbol creation requests to be processed.

## **TotalAborts (Stone)**

The number of abort operations performed system-wide since the Stone was started.

## TotalBmPageReads (SPC Monitor)

Total number of bitmap pages read by all processes currently attached to the shared page cache.

## TotalCommits (Stone)

The total number of commits (excluding read-only commits) performed by all processes since the Stone repository monitor was last started.

## TotalDataPageReads (SPC Monitor)

Total number of data pages read by all processes currently attached to the shared page cache.

## TotalFramesAddedToFreeList (SPC Monitor)

Total number of frames added to the free list by all processes currently attached to the shared page cache.

## **TotalFramesFromFindFree (SPC Monitor)**

Total number of frames found by scanning the cache for all processes currently attached to the shared page cache.

# **TotalFramesFromFreeList (SPC Monitor)**

Total number of frames taken from the free list by all processes currently attached to the shared page cache.

## TotalGemFatalErrors (Stone)

The total number of fatal errors reported to the stone by all gems.

# TotalLocalPageCacheHits (SPC Monitor)

Total number of local page cache hits for all processes currently attached to the shared page cache.

# TotalLocalPageCacheMisses (SPC Monitor)

Total number of local page cache misses for all processes currently attached to the shared page cache.

# TotalLostOtsSent (Stone)

The total number of SigLostOtRoot signals sent by the stone.

## TotalMiscPageReads (SPC Monitor)

Total number of miscellaneous pages read by all processes currently attached to the shared page cache.

## TotalNewObjsCommitted (Stone)

The total number of new objects committed by all Gems.

## TotalOtPageReads (SPC Monitor)

Total number of object table pages read by all processes currently attached to the shared page cache.

## **TotalPageReads (SPC Monitor)**

Total number of pages read by all processes currently attached to the shared page cache.

## **TotalPageWrites (SPC Monitor)**

Total number of pages written by all processes currently attached to the shared page cache.

## TotalPcesAddedToFreeList (SPC Monitor)

Total number of PCEs (Page Cache Entries) added to the free list by all processes currently attached to the shared page cache.

## TotalPcesInFreePceCaches (SPC Monitor)

Total number of free PCEs (Page Cache Entries) present in the free PCE caches of all processes currently attached to the shared page cache.

#### TotalPcesRemovedFromFreeList (SPC Monitor)

Total number of PCEs (Page Cache Entries) removed from the free list by all processes currently attached to the shared page cache.

# TotalProcsInCacheCount (SPC monitor)

he total number of processes currently connected to the cache, including crashed processes that have not yet had their cache slot recovered.

## TotalSessionsCount (Stone)

The total number of sessions currently logged in to the system.

## TotalSessionsStopped (Stone)

The total number of stop session requests initiated by a gem or by the stone.

#### TotalSessionsTerminated (Stone)

The total number of sessions forcibly logged off by stone.

## TotalSigAbortsSent (Stone)

The total number of SigAborts sent by the stone.

## TotalWaitsForOtherReader (SPC Monitor)

Total number of PageRead operations avoided by all processes currently attached to the shared page cache.

## TotEphemeronsFired (Gem)

Total number of ephemerons whose key has been garbage collected. Only updated at the end of a mark/sweep GC.

## TrackedSetSize (Gem)

The number of objects in the Tracked Objects Set, as defined by the GCI.

# TranlogFileId (Stone)

The file id of the transaction log to which the most recent tranlog entry was written.

## TranlogKBytesWritten (Gem)

Total number of KB written to the tranlog by stone on behalf of this session.

## TranlogRecordId (Stone)

The record id of the most recent transaction log entry to be written.

## TranlogRecordKind (Gem)

The kind of tranlog record last written to the tranlog by stone on behalf of this session.

## TranlogRecordsWritten (Gem)

Total number of physical tranlog records written to the tranlog by stone by this session.

# TranlogsFull (Stone)

A flag indicating if all configured tranlog partitions or directories are full; 1 means full.

# TransactionLevel (Gem)

This statistic describes the state of the Gem: 1 (in a transaction), 0 (outside a transaction), or –1 (a transactionless state in which the Stone will never signal the Gem to abort).

# TteCrPageFreeCount (Stone)

Total number of free commit record page entries in the stone's internal commit record cache.

# TteCrPageFreePoolSize (Stone)

Total number of commit record page entries allocated in the stone's internal commit record cache.

# TteFreeCount (Stone)

Total number of free TTEs (transaction table entries) in stone.

## **TteFreePoolSize (Stone)**

Total number of TTEs (transaction table entries) allocated by stone.

## UpdateUnionsCommitCount (Gem)

The total number of times the gem updated its unions while waiting for the commit token. This count will be at least one for every commit.

## VoteNotDead (Gem)

The number of objects that the Gem process removed from the possible dead set the last time that it voted on the possible dead.

## VoteNotDeadObjs (Stone)

The number of objects that the Gem process removed from the possibleDead set the last time that it voted on the possible dead.

## WaitingForSessionToVote (Stone)

The sessionId of a session which the system is waiting for to complete the voting on possible dead objects. A zero value indicates that it is not waiting.

## WaitsForOtherReader (all)

The number of PageRead operations avoided by waiting for read already in progress by another process.

## WorkingSetSize (Gem)

The number of objects in memory that have an object Id assigned to them. Approximately the number of committed objects that have been faulted in plus the number that have been created.

# WriteLocksSize (Gem)

The number of objects that are write locked.